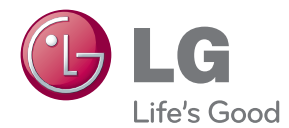

# GEBRUIKERSHANDLEIDING 3D Blu-ray™/ DVD Home Cinema System

Lees deze handleiding zorgvuldig door voordat u het product gebruikt en bewaar de handleiding om indien nodig later te kunnen raadplegen.

BH6530D (BH6530D, S63T1-S, S63T1-W) BH6230C (BH6230C, S63S1-S, S63T1-W)

## <span id="page-1-0"></span>**Veiligheidsinformatie**

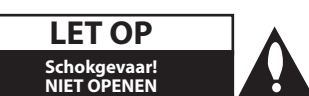

**LET OP:** OM HET RISICO OP EEN ELEKTRISCHE SCHOKTE BEPERKEN, DIENT U DE BEHUIZING (OF DE ACHTERZIJDE) NIET TE VERWIJDEREN. DIT APPARAAT BEVAT GEEN ONDERDELEN DIE DOOR DE GEBRUIKER KUNNEN WORDEN ONDERHOUDEN OF GEREPAREERD. LAAT ONDERHOUD EN REPARATIES OVER AAN EEN GEKWALIFICEERDE ELEKTRICIEN.

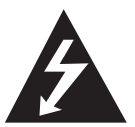

Het symbool dat bestaat uit een bliksemschicht met pijlpunt in een gelijkzijdige driehoek, is bedoeld als waarschuwing voor de aanwezigheid van niet-geïsoleerde

'gevaarlijke stroomspanning' in de behuizing van het product. Deze spanning is dusdanig hoog dat het risico bestaat op een elektrische schok.

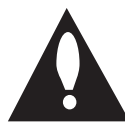

Het uitroepteken in een gelijkzijdige driehoek is bedoeld om de gebruiker te waarschuwen dat er belangrijke bedienings- en onderhoudsinstructies te vinden

zijn in de documentatie die bij het product is geleverd.

**WAARSCHUWING:** OM HET RISICO VAN BRAND OF SCHOKKEN TE VERMIJDEN, MAG DEZE APPARATUUR NIET AAN REGEN OF VOCHT WORDEN BLOOTGESTELD.

**WAARSCHUWING:** plaats het product niet in een afgesloten ruimte zoals een boekenkast of gelijkwaardig.

**LET OP:** blokkeer de ventilatieopeningen niet. Volg voor de installatie van het apparaat de instructies van de fabrikant.

De behuizing is voorzien van gleuven en openingen voor voldoende ventilatie om ervoor te zorgen dat product naar behoren functioneert en als bescherming tegen oververhitting. Blokkeer de sleuven en openingen niet door het apparaat op een bed, bank, vloerkleed of een andere vergelijkbare ondergrond te plaatsen. Dit product mag niet in een inbouwconstructie, zoals een boekenkast of een rek, worden geplaatst, tenzij er voldoende ventilatie aanwezig is of de instructies van de fabrikant zijn opgevolgd.

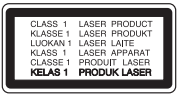

Aanpassingen, de prestatie van procedures of het gebruik van regelaars, andere dan de welke hier bepaald, kunnen leiden tot blootstelling aan gevaarlijke straling.

#### **LET OP betreffende de voedingskabel**

Voor de meeste apparaten geldt, dat u ze het beste kunt aansluiten op een eigen circuit.

Dit betekent dat u het apparaat het beste kunt aansluiten op een stopcontact zonder extra stopcontacten of stekkerdozen. Controleer de specificatiepagina in deze handleiding om zeker te zijn. Overbelast de wandcontactdozen niet. Overbelaste wandcontactdozen, loszittende of beschadigde wandcontactdozen, verlengsnoeren, beschadigde voedingskabels, beschadigde kabels of kabels met gespleten kabelisolatie zijn gevaarlijk. Elk van deze situaties kan leiden tot elektrische schokken of brand. Controleer regelmatig de kabel van uw apparaat. Wanneer deze onregelmatigheden vertoont, trekt u de stekker uit de wandcontactdoos, stopt u met gebruik van het apparaat en laat u de kabel vervangen door een erkend onderhoudsbedrijf. Bescherm de voedingskabel tegen fysiek of mechanisch misbruik, zoals buigen, trekken, knijpen, klemmen, tussen de deur, of erop stappen. Let extra goed op bij stekkers, wandcontactdozen en het punt waar de kabel het apparaat verlaat. Als u het apparaat wilt loskoppelen van de stroomvoorziening, trekt u de stekker uit het stopcontact. Zorg ervoor dat de stekker eenvoudig bereikbaar is wanneer u het product installeert.

Dit apparaat is voorzien van een draagbare batterij of accu.

**Veilige manier om de batterij of accu uit de apparatuur te verwijderen:** verwijder de oude batterij, volg de stappen in omgekeerde volgorde om de batterij te plaatsen. Om milieuvervuiling en een mogelijk gevaar voor de gezondheid van mens en dier te voorkomen, dient de batterij of batterijset in een geschikte container op de daarvoor aangewezen gratis inzamelpunten te worden weggegooid. Gooi de oude batterijen en accu's nooit bij het gewone huisvuil. De batterijen mogen niet worden blootgesteld aan overmatige warmte, zoals zonnestralen, vuur en dergelijke.

**LET OP:** stel het apparaat niet bloot aan vochtdruppels of -spatten en plaats nooit objecten met vloeistoffen op het apparaat.

#### **Uw oude toestel wegdoen**

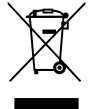

1. Als het symbool met de doorgekruiste verrijdbare afvalbak op een product staat, betekent dit dat het product valt onder de Europese Richtlijn 2002/96/ EC.

- 2. Elektrische en elektronische producten mogen niet worden meegegeven met het huishoudelijk afval, maar moeten worden ingeleverd bij speciale inzamelingspunten die door de lokale of landelijke overheid zijn aangewezen.
- 3. De correcte verwijdering van uw oude toestel helpt negatieve gevolgen voor het milieu en de menselijke gezondheid voorkomen.
- 4. Wilt u meer informatie over de verwijdering van uw oude toestel? Neem dan contact op met uw gemeente, de afvalophaaldienst of de winkel waar u het product hebt gekocht.

#### **Afgewerkte batterijen/acc's wegdoen**

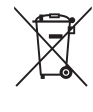

1. Wanneer dit symbool van een doorgestreepte afvalbak op wielen op (de verpakking van) het door gebruikte product is afgebeeld, wil dat zeggen dat het product valt onder de Europese Richtlijn 2006/66/EC.

- 2. Dit symbool kan samen met de chemische symbolen voor kwik (Hg), cadmium (Cd) en lood (Pb) worden gebruikt als de batterij of de accu meer dan 0,0005% kwik, 0,002% cadmium of 0,004% lood bevat.
- 3. Batterijen en accu's moeten altijd gescheiden van het gemeentelijke huisvuil worden weggedaan via speciale inzameladressen die door de landelijke of de plaatselijke overheid zijn aangewezen.
- 4. Door afgewerkte batterijen en accu's op de juiste manier weg te doen helpt u mogelijke negatieve gevolgen voor het milieu en de gezondheid van mens en dier te voorkomen.
- 5. Bel voor meer informatie over het opruimen van afgewerkte batterijen en accu's de afdeling Milieudienst van het gemeentehuis van uw woonplaats, het dichtstbijzijnde erkende inleveradres of de winkel waar u het product hebt gekocht.

 $\epsilon$ Hierbij verklaart LG Electronics dat dit/deze product(en) in overeenstemming is (zijn) met de essentiële vereisten en andere relevante bepalingen van richtlijnen 2004/108/EG, 2006/95/ EG, 2009/125/EG en 2011/65/EU.

#### **Neem voor productnaleving contact op met ons kantoor :**

LG Electronics Inc. EU Representative, Krijgsman 1, 1186 DM Amstelveen, The Netherlands

• Opgelet Dit is GEEN klantendienst. Zie het garantiebewijs voor de gegevens van de klantendienst of neem contact op met de verdeler waarbij u dit product gekocht heeft.

#### **Opmerkingen over de auteursrechten**

- Er zijn bepaalde beperkingen voor het afspelen, de analoge signaaluitvoer e.d. van door AACS (Advanced Access Content System) beschermde inhoud omdat AACS goedgekeurd is als inhoudbeschermingsysteem voor het Blu-ray diskformaat, vergelijkbaar met het gebruik van CSS (Content Scramble System). De werking van dit apparaat en beperkingen op dit apparaat zijn afhankelijk van het tijdstip waarop u het heeft gekocht, omdat die beperkingen door AACS kunnen worden opgelegd en/of gewijzigd na de productie van dit apparaat.
- Bovendien zijn het BD-ROM logo en BD+ naderhand aanvaard als inhoudbeveiligingssystemen voor het Blu-ray diskformaat, wat bepaalde beperkingen evenals afspeelbeperkingen oplegt aan door het BD-ROM logo en/of door BD+ beschermde inhoud. Voor extra informatie over AACS, het bd-rom merkteken, bd+ of dit product, neemt u contact op met een erkend Klantenservicecentrum.
- Veel bd-rom's/dvd's zijn gecodeerd met kopieerbeveiliging. Om deze reden mag u uw speler alleen rechtstreeks op uw tv aansluiten en niet op een videorecorder. Aansluiting op een videorecorder kan leiden tot vervormde weergave van schijven met kopieerbeveiliging.
- Dit product bevat technologie ter bescherming van het auteursrecht dat is beschermd middels in de Verenigde Staten geregistreerde patenten en intellectuele-eigendomsrechten. Het gebruik van deze auteursrechtbeveiliging moet door Rovi worden toegestaan. Deze beveiliging is uitsluitend bedoeld voor huiselijke en andere weergavetoepassingen tenzij anders door Rovi toegestaan. Reverse engineering of deconstructie is verboden.
- Geproduceerd onder licentie onder Amerikaans patentnummer. Volgens de copyrightwetten van de Verenigde Staten en van andere landen, kunt u burgerlijk en/of strafrechtelijk aansprakelijk worden gesteld voor het illegaal opnemen, gebruiken, weergeven, verdelen of bewerken van televisieprogramma's, videobanden, BDrom's, dvd's, cd's en andere materialen.

### **Belangrijke informatie over het tvkleurensysteem**

Het door deze speler gebruikte tv-kleurensysteem richt zich naar de afgespeelde schijven.

Wanneer de speler bijvoorbeeld een volgens het NTSC-kleurensysteem opgenomen schijf afspeelt, wordt het beeld als NTSC-signaal uitgevoerd.

Alleen kleurentelevisies die voor meerdere kleurensystemen geschikt zijn, kunnen alle door de speler uitgevoerde signalen verwerken.

- Als uw tv uitsluitend geschikt is voor het PALkleurensysteem, worden er vervormde beelden weergegeven wanneer u schijven of videoinhoud gebruikt die in NTSC zijn opgenomen.
- Een kleuren-tv die voor meerdere systemen geschikt is, past het kleurensysteem automatisch aan bij het ingevoerde signaal. Wanneer het kleurensysteem niet automatisch wordt gewijzigd, schakelt u de tv uit en weer aan waardoor een normaal beeld op het beeldscherm verschijnt.
- Ook wanneer volgens het NTSC-kleurensysteem opgenomen schijven door uw tv correct worden weergegeven, is het mogelijk dat dit signaaltype niet correct door uw recorder wordt opgenomen.

- Door langdurig naar stereoscopisch 3D-materiaal te kijken kunt u last krijgen van duizeligheid en vermoeidheid.
- Zieken, kinderen en zwangere vrouwen kunnen beter niet naar films in 3D-modus kijken.
- Als u tijdens het kijken naar 3D-materiaal hoofdpijn krijgt, vermoeidheid voelt of duizelig wordt, is het verstandig het ( $\cdot$ ) **Let op!**<br>Door langdurig naar stereoscopisch<br>3D-materiaal te kijken kunt u last krijgen v<br>duizeligheid en vermoeidheid.<br>Zieken, kinderen en zwangere vrouwen<br>kunnen beter niet naar films in 3D-modus<br>kijken.<br>Als u ti

## **Inhoudsopgave**

### **[Aan de slag](#page-1-0)**

- [Veiligheidsinformatie](#page-1-0)
- [Inleiding](#page-7-0)
- [Afspeelbare schijven en symbolen die](#page-7-0)  [in deze handleiding worden gebruikt](#page-7-0)
- [Over de weergave van het symbool](#page-8-0)   $\mathcal{O}'$
- [Regiocode](#page-8-0)
- [Selecteren systeem](#page-8-0)
- [Afstandsbediening](#page-9-0)
- [Frontpaneel](#page-10-0)
- [Achterpaneel](#page-10-0)
- [Het systeem positioneren](#page-11-0)
- [Luidsprekers aansluiten](#page-12-0)
- [Luidsprekers op de speler aansluiten](#page-12-0)

#### **[Aansluiten](#page-13-0)**

- [Aansluiten op uw tv](#page-13-0)
- [Wat is SIMPLINK?](#page-14-0)
- [ARC-functie \(Audio Return Channel\)](#page-14-0)
- [De resolutie instellen](#page-15-0)
- [De antenne aansluiten](#page-16-0)
- [Op een extern apparaat aansluiten](#page-16-0)
- [AUX-aansluiting](#page-16-0)
- [PORT. IN-aansluiting](#page-17-0)
- [OPTICAL IN-aansluiting](#page-17-0)
- [Aansluiten op uw thuisnetwerk](#page-18-0)
- [Aansluiting voor bekabeld netwerk](#page-18-0)
- [Een bekabeld netwerk installeren](#page-19-0)

#### **[Systeeminstellingen](#page-21-0)**

- [Begininstellingen](#page-21-0)
- [Afspelen in het algemeen](#page-22-0)
- [De Setup-instellingen aanpassen](#page-22-0)
- [Menu \[NETWERK\]](#page-23-0)
- [Menu \[SCHERM\]](#page-24-0)
- [Menu \[TAAL\]](#page-25-0)
- [Menu \[AUDIO\]](#page-26-0)
- [Menu \[SLOT\]](#page-27-0)
- [Menu \[ANDERS\]](#page-28-0)

[Geluidseffecten](#page-30-0)

#### **[Bediening](#page-31-0)**

- [Standaard menuweergave](#page-31-0)
- [Het menu \[HOME\] gebruiken](#page-31-0)
- [Smart Share gebruiken](#page-31-0)
- [De aangesloten apparaten afspelen](#page-32-0)
- [Een schijf afspelen](#page-32-0)
- [Blu-ray 3D-disks afspelen](#page-32-0)
- [Een bestand op een schijf/USB](#page-33-0)[apparaat afspelen](#page-33-0)
- [Een bestand op een netwerkserver](#page-34-0)  [afspelen](#page-34-0)
- [Verbinden met de thuisnetwerkserver](#page-35-0)  [voor PC](#page-35-0)
- [Nero MediaHome 4 Essentials](#page-35-0)  [installeren](#page-35-0)
- [Bestanden en mappen delen](#page-35-0)
- [Informatie over Nero MediaHome 4](#page-36-0)  [Essentials](#page-36-0)
- [Systeemvereisten](#page-36-0)
- [Afspelen in het algemeen](#page-37-0)
- [Basisfuncties voor video- en audio](#page-37-0)[inhoud](#page-37-0)
- [Basisfuncties voor foto-inhoud](#page-37-0)
- [Schijfmenu gebruiken](#page-37-0)
- [Afspelen hervatten](#page-38-0)
- [Laatste scène onthouden](#page-38-0)
- [Weergave op scherm](#page-39-0)
- [Het afspelen van video regelen](#page-39-0)
- [De fotoweergave bedienen](#page-40-0)
- [Geavanceerd afspelen](#page-41-0)
- [Afspelen herhalen](#page-41-0)
- [Een bepaald gedeelte herhalen](#page-41-0)
- [Afspelen vanaf de geselecteerde tijd](#page-41-0)
- [Een taal voor de ondertiteling](#page-42-0)  [selecteren](#page-42-0)
- 43 U hoort een ander geluid
- [Vanuit een andere hoek kijken](#page-42-0)
- [De hoogte-breedteverhouding van](#page-42-0)  [het tv-beeld aanpassen](#page-42-0)
- [De ondertitel-codepagina wijzigen](#page-43-0)
- [Beeldmodus wijzigen](#page-43-0)
- [Informatie over inhoud weergeven](#page-43-0)
- [De weergave van het inhoudsoverzicht](#page-44-0)  [wijzigen](#page-44-0)
- [Een bestand met ondertitels](#page-44-0)  [selecteren](#page-44-0)
- [Muziek afspelen tijdens een](#page-45-0)  [diavoorstelling](#page-45-0)
- [De optie \[3D\] instellen](#page-45-0)
- [Geavanceerde functies](#page-46-0)
- [Genieten van BD-Live™](#page-46-0)
- [LG AV Remote](#page-46-0)
- [Privégeluidmodus](#page-46-0)
- [Informatie van de Gracenote](#page-47-0)[mediadatabase weergeven](#page-47-0)
- [Radiofuncties](#page-48-0)
- [Naar de radio luisteren](#page-48-0)
- [Radiostations programmeren](#page-48-0)
- [Een opgeslagen station verwijderen](#page-48-0)
- [Alle opgeslagen stations verwijderen](#page-48-0)
- [Een slecht FM-signaal verbeteren](#page-48-0)
- [Informatie over een radiostation](#page-48-0)  [weergeven](#page-48-0)
- [iPod afspelen](#page-49-0)
- [De iPod weergeven op het scherm](#page-49-0)
- [De modus iPod IN](#page-49-0)
- [Gebruik van de Premium](#page-51-0)
- [De LG Smart World gebruiken](#page-51-0)
- [Aanmelden](#page-52-0)
- [Online inhoud zoeken](#page-52-0)
- [Het menu My Apps gebruiken](#page-53-0)

## **[Problemen oplossen](#page-54-0)**

- [Problemen oplossen](#page-54-0)
- [Algemeen](#page-54-0)
- [Netwerk](#page-55-0)
- [Beeld](#page-56-0)
- [Geluid](#page-56-0)
- [Klantenondersteuning](#page-56-0)
- [Kennisgeving met betrekking tot](#page-56-0)  [open source-software](#page-56-0)

## **[Bijlage](#page-57-0)**

- [Uw tv bedienen met de bijgeleverde](#page-57-0)  [afstandsbediening](#page-57-0)
- [De afstandsbediening instellen voor](#page-57-0)  [de bediening van uw tv](#page-57-0)
- [Netwerksoftware-update](#page-58-0)
- [Kennisgeving van netwerkupdate](#page-58-0)
- [Software-update](#page-58-0)
- [Aanvullende informatie](#page-60-0)
- [Bestandsvereisten](#page-60-0)
- [AVCHD \(Advanced Video Codec High](#page-61-0)  [Definition\)](#page-61-0)
- [Wat betekent DLNA](#page-62-0)
- [Systeemvereisten](#page-62-0)
- [Opmerkingen over de compatibiliteit](#page-62-0)
- [Audio-uitvoerspecificaties](#page-63-0)
- [Regiocodelijst](#page-64-0)
- [Taalcodelijst](#page-65-0)
- [Handelsmerken en licenties](#page-66-0)
- [Specificaties](#page-69-0)
- [Onderhoud](#page-71-0)
- [Omgaan met het apparaat](#page-71-0)
- [Opmerkingen over schijven](#page-71-0)
- [Belangrijke informatie met betrekking tot](#page-72-0)  [de netwerkservices](#page-72-0)

Bepaalde inhoud in deze handleiding kan afwijken van uw speler, afhankelijk van de software van de speler of uw serviceprovider.

# <span id="page-7-0"></span>**Inleiding**

## **Afspeelbare schijven en symbolen die in deze handleiding worden gebruikt**

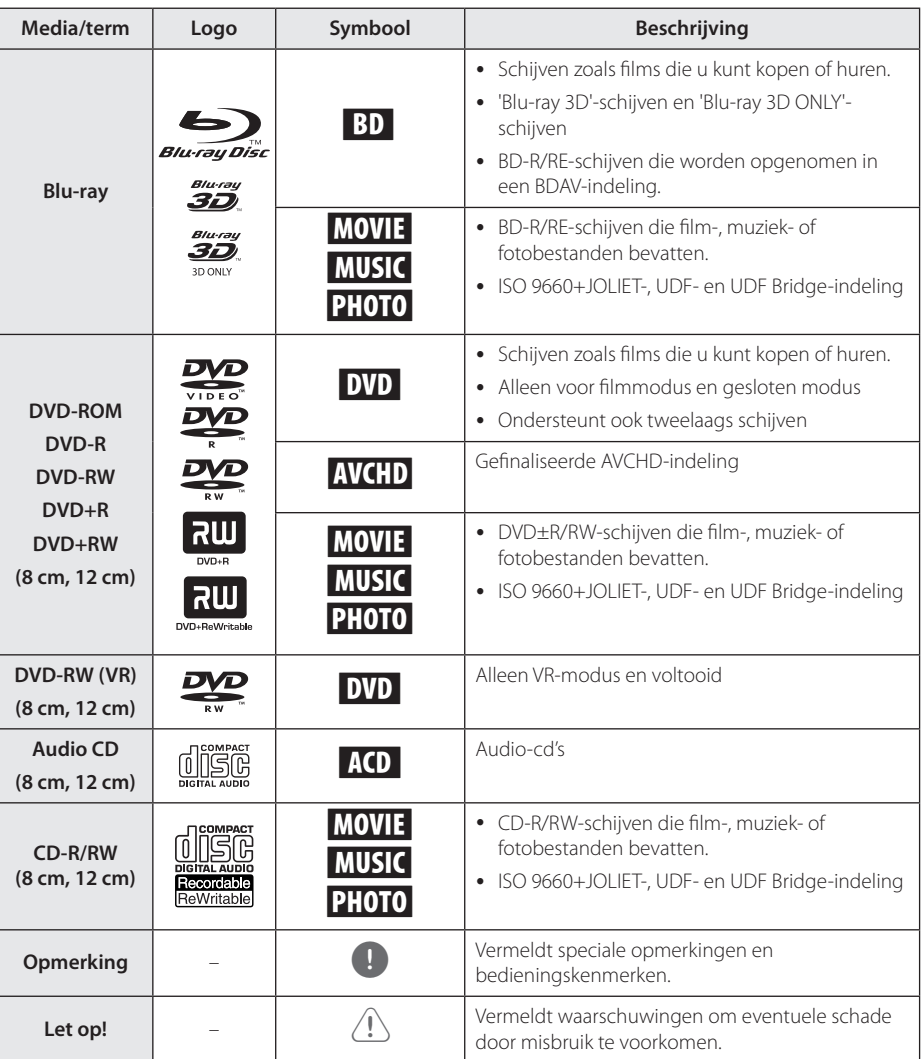

- <span id="page-8-0"></span>• Naargelang de toestand van de opnameapparatuur of van de CD-R/RW (of van een DVD±R/RW), kunnen sommige CD-R/RW-schijven (of DVD±R/RW-schijven) niet op het toestel worden afgespeeld.
- Afhankelijk van de opnamesoftware en de voltooiing worden sommige opgenomen schijven (CD-R/RW, DVD±R/RW, BD-R/RE) niet afgespeeld.
- y BD-R/RE, DVD±R/RW en CD-R/RW-schijven die zijn opgenomen met een computer of een dvd- of cd-recorder worden mogelijk niet afgespeeld als de schijf is beschadigd of vuil is, of als er vuil of condens op de lens van de speler zit.
- Indien u een schijf opneemt met een computer, zelfs bij een compatibele indeling, kan het gebeuren dat de schijf niet wordt afgespeeld, vanwege de instellingen van de software waarmee de schijf is gemaakt. (Neem contact met de uitgever van de software op voor meer informatie.)
- Deze recorder vereist schijven en opnames die voldoen aan bepaalde technologische normen zodat de best mogelijk weergave wordt bereikt.
- Vooraf opgenomen dvd's zijn automatisch ingesteld op deze normen. Er zijn veel verschillende soorten opneembare schijfformaten op de markt (inclusief cd-r met MP3 bestanden) en deze vereisen bepaalde bestaande omstandigheden (zie hierboven) om compatibele weergave te garanderen.
- Klanten dienen zich ervan bewust te zijn dat toestemming vereist is voor het downloaden van MP3/WMA-bestanden en muziek van internet. Ons bedrijf heeft geen rechten om dergelijke machtigingen te verlenen. Toestemming dient altijd verkregen te worden van de auteursrechthebbende.
- U moet de optie voor het formatteren van de schijf instellen op [Mastered] om ervoor te zorgen dat de schijven compatibel zijn met LG-spelers als u herschrijfbare schijven formatteert. Als u de optie instelt op Live System, kunt u deze niet gebruiken op de LG-speler. (Mastered/LiveFileSystem: Windows Vista-systeem voor het formatteren van schijven)

## , **Opmerking Over de weergave van het symbool '**7**'**

 $\mathcal{O}'$  kan eventueel op uw tv-scherm verschijnen tijdens de bediening en geeft aan dat de functie die uitgelegd wordt in deze gebruikershandleiding, niet beschikbaar is op dat specifieke medium.

## **Regiocode**

Achter op de speler staat de regiocode voor deze speler. Dit apparaat kan alleen BD-ROM's of dvd's afspelen met hetzelfde label als aan de achterkant van het apparaat of met het label 'ALL'.

## **Selecteren systeem**

Verwijder eventueel aanwezige schijven uit het apparaat, open de disklade met de  $\triangle$  (OPEN/ CLOSE) knop en houd de M (PAUSE) meer dan 5 seconden ingedrukt om een systeem (PAL, NTSC, AUTO) te kunnen selecteren.

## <span id="page-9-0"></span>**Afstandsbediening**

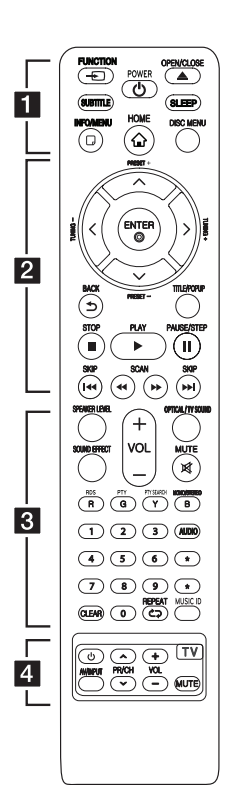

#### **Batterijen installeren**

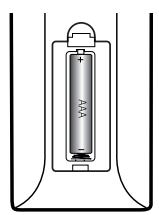

Maak het deksel van het batterijenvak aan de achterkant van de afstandsbediening open en plaats in dit vak één AAA batterij en wel zó dat de tekens  $\bigoplus$  en  $\bigoplus$ op de batterij op dezelfde tekens in het batterijenvak aansluiten.

#### • • • • • • a•

FUNCTION **FUNCTION:** hiermee wijzigt u de invoermodus.

**SUBTITLE:** Selecteert een taal voor ondertiteling.

1 **(POWER):** de speler in- en uitschakelen.

B **(OPEN/CLOSE):** Werpt een schijf uit en neemt een schijf op.

**SLEEP:** hiermee stelt u een bepaalde tijdsduur in waarna het systeem zichzelf automatisch uitschakelt.

**INFO/MENU (**m**):** het schermmenu weergeven of afsluiten.

**HOME ( ):** het [Beginmenu] weergeven of sluiten.

**DISC MENU:** het menu van een schijf weergeven.

#### • • • • • • **p** • • • • •

**Richtingstoetsen:** een optie in het menu selecteren.

**PRESET +/-:** selecteert het radioprogramma.

**TUNING +/-:** stemt af op het gewenste radiostation.

**ENTER (**b**):** menuselectie bevestigen.

**BACK ( ):** Verlaat het menu of keert terug naar het vorige scherm.

**TITEL/POPUP:** het titelmenu van dvd of het pop-upmenu van de BD-ROM weergeven, indien beschikbaar.

**T** (STOP): het afspelen stoppen.

d **(PLAY):** het afspelen starten.

**II (PAUSE/STEP):** het afspelen onderbreken.

C/V **(SKIP):** naar het volgend of vorige hoofdstuk/ nummer/bestand.

c/v **(SCAN):** vooruit of achteruit zoeken.

#### • • • • • • 8 • • • • •

SPEAKER LEVEL: hiermee stelt u het geluidsniveau van de gewenste luidspreker in.

**SOUND EFFECT:** hiermee selecteert u de modus voor geluidseffecten.

**VOL +/-:** hiermee past u het luidsprekervolume aan.

**OPTICAL/ TV SOUND :** hiermee wijzigt u de invoermodus rechtstreeks naar optisch.

**MUTE:** hiermee kunt u het systeem dempen.

#### **Gekleurde toetsen (R, G, Y, B):**

- Gebruik om door de BD-ROM menus te navigeren. Ze worden tevens gebruikt als sneltoetsen voor bepaalde menu's.

- B knop: hiermee selecteert u mono of stereo in de FM-modus.

**RDS:** radio Data System.

**PTY:** controleert het type programma van RDS.

**PTY SEARCH:** een bepaald type programma zoeken.

**0-9 cijfertoetsen:** genummerde opties in een menu.

**CLEAR:** markeringen in een zoekmenu of cijfers bij het instellen van een wachtwoord verwijderen.

**REPEAT (CD):** een gewenste sectie of reeks herhalen.

**MUSIC ID:** Wanneer dit apparaat op een netwerk is aangesloten kan het tijdens het afspelen van films informatie leveren over het momenteel afgespeelde nummer.

**AUDIO:** Selecteert een audiotaal of -kanaal.

? **:** Deze knop is niet beschikbaar.

• • • • • • **4** • • • • •

**Bedieningstoetsen voor de tv:** zie pagina 58.

## <span id="page-10-0"></span>**Frontpaneel**

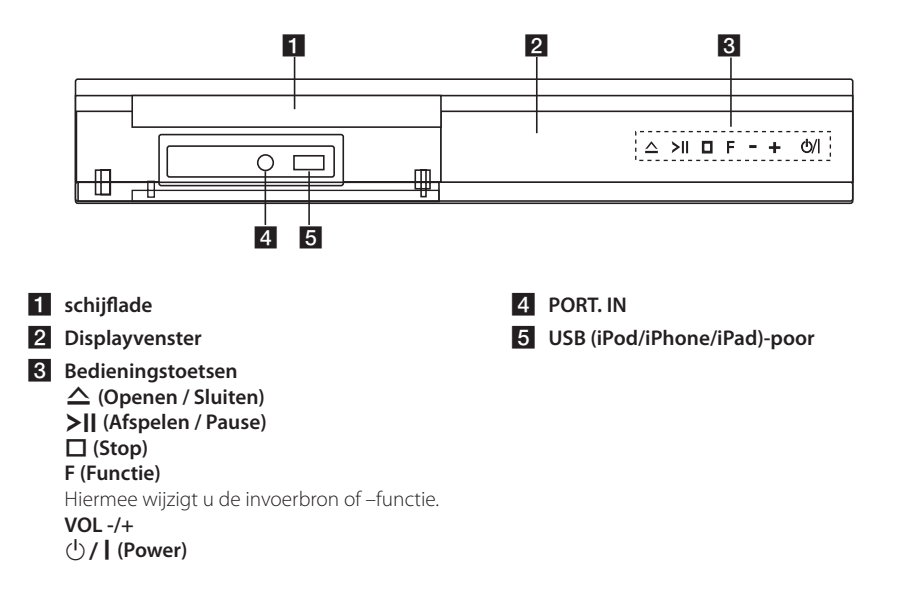

## **Achterpaneel**

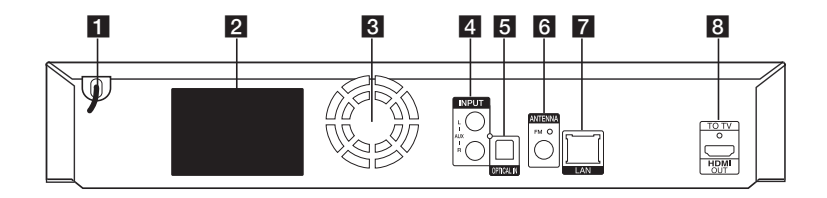

- **1** AC-voedingskabel
- **2** Luidsprekeraansluitingen
- **8** Koelventilator
- d **AUX (L/R) INPUT**
- **6** OPTICAL IN
- f **Antenneaansluiting**

**Z** LAN-poort **B** HDMI OUT TO TV

## <span id="page-11-0"></span>**Het systeem**  G positioneren

De volgende afbeelding toont een voorbeeld van de opstelling van het systeem. U moet er rekening mee houden dat de afbeeldingen in deze handleiding omwille van de duidelijkheid kunnen afwijken van de werkelijke uitvoering van de apparaten. A U bereikt het best mogelijke surroundgeluid door alle luidsprekers, met uitzondering van de subwoofer, op dezelfde afstand van uw luisterpositie (@) te plaatsen.

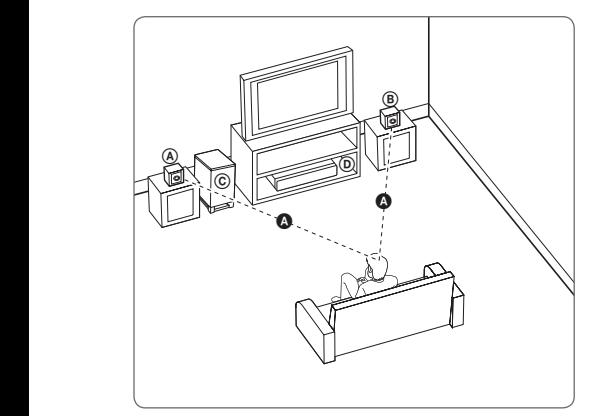

#### **A** Luidsprekers linksvoor en boven linksvoor (L)/ **(B) Luidsprekers rechts en boven rechtsvoor (R):**

Plaats de frontluidsprekers links en rechts van de tv of de monitor en op dezelfde lijn als het beeldscherm. **(a) Lui<br>
(b) Lui**<br>
Plaats<br>
de tv (beeld:<br> **(c) Su** 

## C Subwoofer:

De plaats van de subwoofer luistert niet zo nauw, omdat de lage tonen minder richtingsgevoelig zijn. U kunt de subwoofer echter het beste in de buurt van de frontluidsprekers te plaatsen. Plaats de subwoofer min of meer naar het midden van de kamer gericht om geluidsreflecties tegen de wanden te voorkomen.

#### **(D)** Hoofdapparaat

## $\backslash$  Let op!

• Zorg ervoor dat kinderen geen vingers of voorwerpen in het \*luidsprekerkanaal steken.

\*Luidsprekerkanaal: een opening in de behuizing van de luidspreker voor voldoende lage tonen.

- De luidsprekers bevatten magnetische onderdelen, waardoor de kleur op de CRT onregelmatig kan worden weergegeven. Plaats de luidsprekers uit de buurt van de tv of het computerscherm.
- Verwijder de beschermende folie voordat u de subwoofer in gebruik neemt.

## <span id="page-12-0"></span>**Luidsprekers aansluiten**

## **Luidsprekers op de speler aansluiten**

1. Sluit de kabels op het hoofdapparaat aan. Zorg dat de gekleurde streep op iedere kabel overeenkomt met het aansluitpunt met dezelfde kleur, aan de achterzijde van het apparaat. Druk vervolgens op het lipje van de aansluitpunten om deze te openen. Plaats de kabel en laat het vingerpad los.

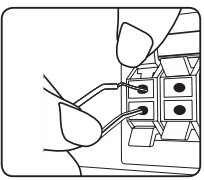

Sluit het zwart gestreepte uiteinde van elke draad op de met een – (minteken) aangegeven aansluitpunten aan en het andere uiteinde op de met een + (plusteken) aangegeven aansluitpunten.

Slui een wooferkabel aan op het apparaat. Zorg dat u tijdens het aansluiten van een wooferkabel op het apparaat de kabel zo ver in de aansluiting duwt dat u een klikje hoort.

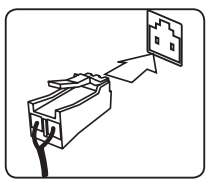

2. Sluit de kabels op de luidsprekers aan. Sluit het andere uiteinde van iedere kabel op de juiste luidspreker aan en let daarbij op de kleurcodering:

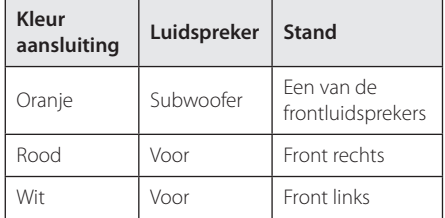

U sluit de luidsprekerkabels als volgt op het apparaat aan: druk op elk van de kunststof lipjes om de kabelingangen aan de onderzijde van elke luidspreker te openen. Plaats de kabel en laat het vingerpad los.

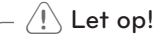

• Let erop dat kinderen hun vingers of voorwerpen niet in het \*luidsprekerkanaal duwen

\*Luidsprekerkanaal: Een opening voor veel basgeluid op luidsprekerkast (omhulling)

• De luidsprekerboxen bevatten magnetische onderdelen waardoor de kleurenweergave van uw tv-scherm of pc-monitorscherm kan worden vervormd. Plaats de luidsprekerboxen op grotere afstand van de tv of de pc-monitor.

## <span id="page-13-0"></span>**Aansluiten op uw tv**

Als u een tv of monitor met een HDMI-aansluiting hebt, kunt u een HDMI-kabel (type A, High Speed HDMI™-kabel) gebruiken om de tv of monitor aan te sluiten op de speler. Sluit het HDMI-aansluitpunt van de speler aan op het HDMI-aansluitpunt van een tv of monitor, geschikt voor HDMI.

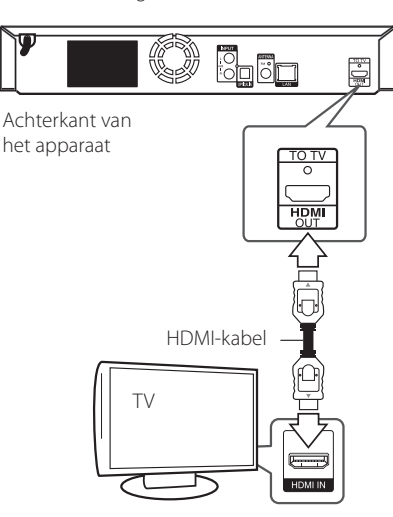

Stel voor de tv-bron de optie HDMI in (raadpleeg hiervoor de gebruikershandleiding bij de tv).

## , **Opmerking**

Kijk in de handleiding van uw tv of de andere aangesloten apparaten om de beste verbinding te maken.

### **Aanvullende informatie voor HDMI**

- Let op het volgende wanneer u een voor HDMI of DVI geschikt apparaat aansluit:
	- Probeer het HDMI/DVI-apparaat en deze speler uit te schakelen. Schakel het HDMI/ DVI-apparaat vervolgens in en wacht ongeveer 30 seconden. Zet dan deze speler aan.
	- Het video-invoersignaal van het aangesloten apparaat is nu voor deze speler juist ingesteld.
	- Het aangesloten apparaat is compatibel met de volgende video-invoer: 720 x 576p, 1280 x 720p, 1920 x 1080i of 1920 x 1080p.
- Niet alle HDCP-compatibele HDMI- of DVIapparaten werken met deze speler.
	- Het beeld zal niet goed worden weergegeven met een niet-HDCP-apparaat.

## , **Opmerking**

- Als een aangesloten HDMI-apparaat het audio-uitgangssignaal van de speler niet accepteert, is het mogelijk dat het geluid van het HDMI-apparaat vervormd of niet uitgevoerd wordt.
- Als u een HDMI-verbinding gebruikt, kunt u de resolutie van het HDMI-uitgangssignaal aanpassen. (Zie 'De resolutie instellen' op pagina 16.)
- Selecteer het type video uitvoer van het HDMI OUT-contactpunt met behulp van de optie [HDMI Kleur instelling] in het instellingenmenu (zie pagina 26).
- Wanneer u de resolutie wijzigt terwijl er al een verbinding tot stand is gebracht, kunnen er storingen optreden. U kunt dit probleem oplossen door de speler uit te zetten en weer in te schakelen.
- Indien de HDMI aansluiting met HDCP niet geverifieerd is, wordt het tv scherm gewijzigd naar een zwart scherm. In dat geval controleert u de HDMI-aansluiting, of koppelt u de HDMI-kabel los.
- Als ruis ('sneeuw') of strepen op het beeldscherm verschijnen, controleer dan de lengte van de HDMI-kabel (deze mag maximaal 4,5 m (15 ft.) lang zijn).

## <span id="page-14-0"></span>**Wat is SIMPLINK?**

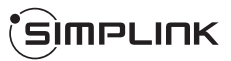

Wanneer dit apparaat en een tv van LG met SIMPLINK zijn verbonden via een HDMI-kabel, kunnen bepaalde functies van dit apparaat worden bediend met de afstandsbediening van de tv.

Functies die met de afstandsbediening van de LG-tv kunnen worden bediend: afspelen, pauze, scannen, overslaan, stoppen, uitschakelen, enzovoort.

Raadpleeg de gebruikershandleiding van de tv voor meer informatie over de SIMPLINK-functie.

Tv's van LG die zijn uitgerust met de SIMPLINKfunctie, zijn voorzien van het bovenstaande logo.

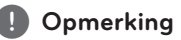

Afhankelijk van het type schijf of de afspeelstatus is het mogelijk dat bepaalde SIMPLINK-bewerkingen afwijken van uw bedoeling of niet werken.

## **ARC-functie (Audio Return Channel)**

Met de ARC-functie kan een voor HDMI geschikte tv de audiostroom naar de uitgang HDMI OUT van deze speler versturen.

Deze functie gebruiken:

- Uw tv moet de HDMI-CEC- en ARC-functie ondersteunen en HDMI-CEC en ARC moeten zijn ingeschakeld (Aan).
- De instellingsmethode voor HDMI-CEC en ARC kan verschillen, afhankelijk van de tv. Raadpleeg de gebruikershandleiding bij uw tv voor meer informatie over de ARC-functie.
- U moet de HDMI-kabel gebruiken (Type A, highspeed HDMI™-kabel met Ethernet).
- U moet de HDMI IN-ingang die de ARC-functie ondersteunt, aansluiten op de HDMI-uitgang op deze speler.
- U kunt slechts één Home Theater-systeem aansluiten op een tv die compatibel is met ARC.

#### , **Opmerking**

Stel de functie [SIMPLINK / ARC] op [aan] om de functie te activeren. (pagina 30)

## <span id="page-15-0"></span>**De resolutie instellen**

De speler voorziet in verschillende uitgangresoluties voor HDMI OUT-uitgangen. U kunt de resolutie veranderen via het menu [Instellingen].

- 1. Druk op HOME  $( \bigodot )$ .
- 2. Gebruik  $\lt/$  om [Instellingen] te selecteren en druk vervolgens op ENTER  $(\odot)$ . Het installatiemenu verschijnt.
- 3. Gebruik  $\bigwedge / V$  om de optie [SCHERM] te selecteren en druk vervolgens op  $>$  om naar het tweede niveau te gaan.
- 4. Gebruik de toetsen  $\Lambda$  / V om de optie [Resolutie] te selecteren en druk vervolgens op  $ENTER$  ( $\odot$ ) om naar het derde niveau te gaan.

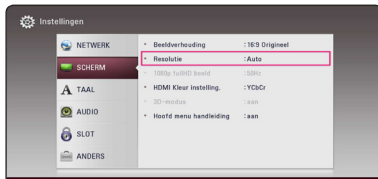

5. Gebruik  $\Lambda$  / V om de gewenste resolutie te selecteren en druk vervolgens op ENTER  $(\odot)$ om uw selectie te bevestigen.

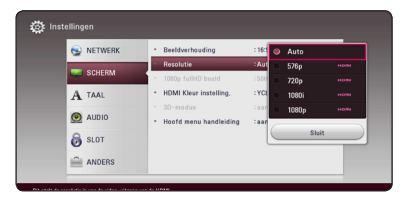

## , **Opmerking**

- y Als de tv de door u op de speler ingestelde resolutie niet accepteert, kunt u de resolutie als volgt op 576p instellen:
	- 1. Druk op  $\triangle$  om de schijflade te openen.
	- 2. Houd de toets  $\blacksquare$  (STOP) minimaal 5 seconden ingedrukt.
- Wanneer u handmatig een resolutie selecteert, en vervolgens de HDMIstekker aansluit op uw tv en uw tv dit niet accepteert, dan wordt de resolutie instelling ingesteld op [Auto].
- Als u een resolutie kiest die uw tv niet accepteert, verschijnt er een waarschuwing. Wanneer u de resolutie hebt gewijzigd, en er geen beeld wordt weergegeven, wacht u ongeveer 20 seconden.
- Hierna wordt automatisch de vorige resolutie weer ingesteld.De beeldfrequentie voor een video-uitvoer van 1080p wordt automatisch ingesteld op 24 Hz of 50 Hz, afhankelijk van de capaciteit en voorkeur van de aangesloten tv en gebaseerd op de video framesnelheid van de BD-ROM.

## <span id="page-16-0"></span>**De antenne aansluiten**

Sluit voor de ontvangst van radio-uitzendingen de meegeleverde antenne aan.

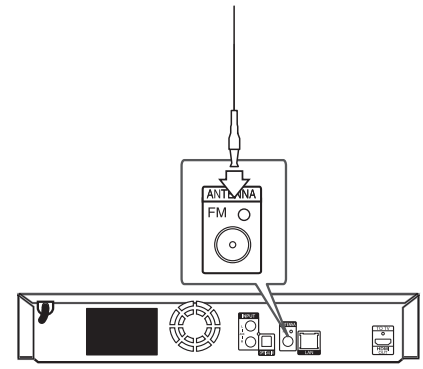

Achterkant van het apparaat

## , **Opmerking**

Zorg dat u de FM-draadantenne volledig uitschuift nadat u hem geplaatst heeft.

## **Op een extern apparaat aansluiten**

## **AUX-aansluiting**

U kunt het geluid van een externe component via de luidsprekers van dit systeem weergeven.

Sluit de analoge audio-uitgangen van de component aan op de AUX L/R-ingangen van het hoofdapparaat. Selecteer de optie [AUX] door op FUNCTION te drukken.

U kunt ook de F-toets (Functie) op het voorpaneel gebruiken om de invoermodus te selecteren.

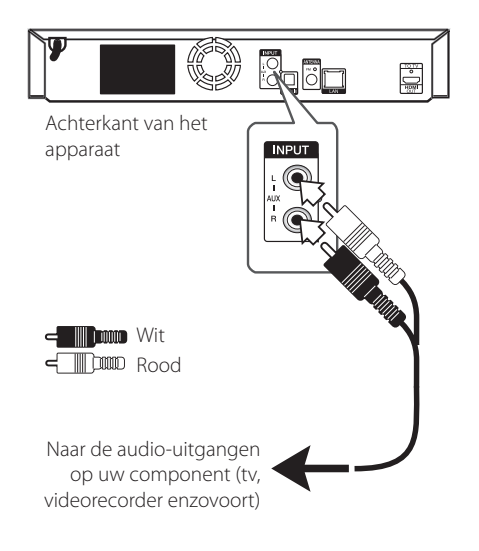

## <span id="page-17-0"></span>**PORT. IN-aansluiting**

U kunt het geluid van uw draagbare audiospeler via de luidsprekers van dit systeem weergeven.

Sluit de hoofdtelefoonaansluiting (of de uitgang line out ) van de draagbare audiospeler aan op de PORT. IN-aansluiting van dit apparaat. Selecteer vervolgens de optie [PORTABLE] door op FUNCTION te drukken.

U kunt ook de F-toets (Functie) op het voorpaneel gebruiken om de invoermodus te selecteren.

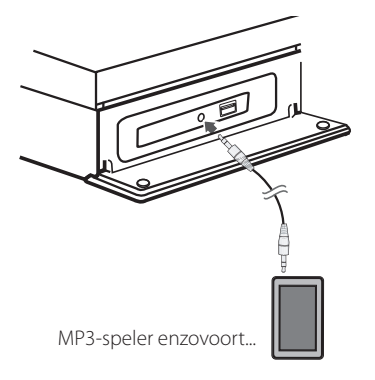

## **OPTICAL IN-aansluiting**

U kunt het geluid van een component met een digitale optische verbinding via de luidsprekers van dit systeem weergeven.

Sluit de optische uitgang van uw component aan op de ingang OPTICAL IN op het apparaat. Selecteer de optie [OPTICAL] door op FUNCTION te drukken. Of druk op de toets OPTICAL / TV SOUND om deze optie rechtstreeks te selecteren.

U kunt ook de F-toets (Functie) op het voorpaneel gebruiken om de invoermodus te selecteren.

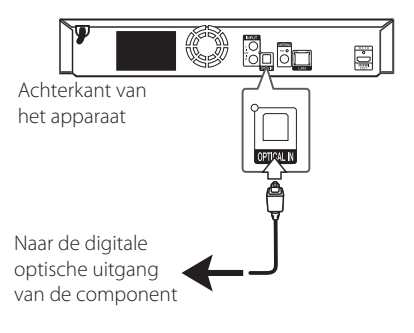

## <span id="page-18-0"></span>**Aansluiten op uw thuisnetwerk**

Dit toestel kan op een lokaal netwerk (LAN) worden aangesloten via de LAN poort op het achterste bord.

Door het apparaat op een breedband thuisnetwerk aan te sluiten, hebt u toegang tot diensten als software-updates, BD-Live interactiviteit en online diensten.

## **Aansluiting voor bekabeld netwerk**

Door gebruik te maken van een bekabeld netwerk bereikt u de beste prestaties, omdat de aangesloten apparaten rechtstreeks met het netwerk in verbinding staan en niet vatbaar zijn voor radiofrequente storing.

Zie voor nadere instructies de documentatie van uw netwerkapparaat.

Gebruik een in de handel verkrijgbare LAN- of Ethernet-kabel (CAT5 of beter met RJ45-connector) om de LAN-poort van de speler aan te sluiten op de bijbehorende poort op uw modem of router.

- Wanneer u de LAN-kabel aansluit of loskoppelt, houdt u de kabelstekker vast. Wanneer u de LAN-kabel loskoppelt, trek dan niet aan de kabel. Houdt de stekker vast en druk tegelijkertijd de vergrendeling omlaag.
- Sluit geen modulaire telefoonkabel op de LAN-poort aan.
- Aangezien er verschillende aansluitconfiguraties zijn, kunt u het beste de specificaties van uw telefoonmaatschappij of internetprovider volgen.
- Als u toegang wilt krijgen tot bestanden op pc's of DLNA-servers moet de speler daarmee verbinding kunnen maken via een router binnen hetzelfde LAN (Local Area Network).
- Om uw PC als een DLNA server in te stellen moet u het meegeleverd Nero MediaHome 4 installeren op uw PC. (zie pagina 36)

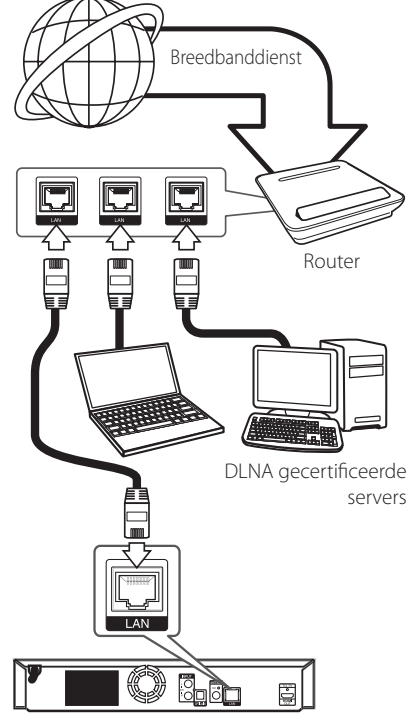

**Opmerking** <u>Achterkant van het apparaat</u>

## <span id="page-19-0"></span>**Een bekabeld netwerk installeren**

Als er een DHCP-server via een kabelverbinding op het LAN-netwerk is aangesloten, krijgt deze speler automatisch een IP-adres toegewezen. Bij sommige thuisnetwerken is het nodig de netwerkinstelling van de speler aan te passen nadat de fysieke verbinding tot stand is gebracht. Pas de [NETWERK]-instelling als volgt aan.

#### **Voorbereiding**

Voordat u het bedrade netwerk installeert, moet u uw thuisnetwerk op een breedbandinternetverbinding aansluiten.

1. Selecteer de optie [Verbindingsinstelling] in het menu [Instellingen] en druk vervolgens op  $ENTFR$  $(O).$ 

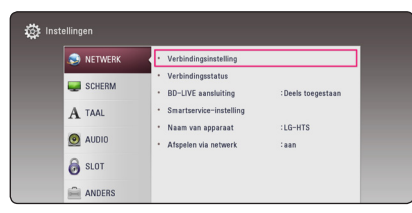

2. Lees de voorbereiding voor de netwerkinstellingen en druk dan op ENTER  $(\odot)$ terwijl [Start] geaccentueerd wordt.

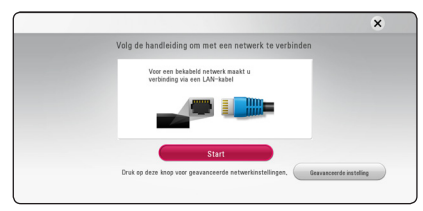

Het netwerk zal automatisch verbonden worden met de unit.

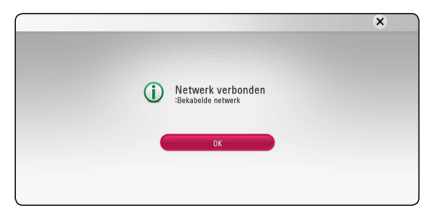

#### **Geavanceerde instelling**

Als u de netwerkinstellingen handmatig wil instellen, gebruik dan  $\Lambda$  / V om [Geavanceerde] instelling] te selecteren in het [Netwerkinstelling] menu en druk op ENTER  $(\odot)$ .

1. Gebruik  $\Lambda/V/\langle\!/2$  om de IP Mode-opties [Dynamisch] of [Statisch] te selecteren. Meestal kunt u het best [Dynamisch] selecteren om automatisch een IP-adres toe te wijzen.

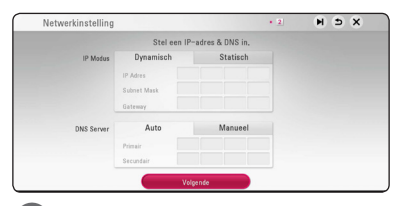

### **4** Opmerking

Als er een DHCP-server in het netwerk aanwezig is en u wilt het IP-adres met de hand instellen, selecteer dan [Statisch] en stel vervolgens de opties [IP Adres], [Subnet Mask], [Gateway] en [DNS Server] met behulp van  $\Lambda/V/C/$ en de cijfertoetsen in. Als u bij het invoeren van een getal een fout maakt, druk dan op CLEAR om het gemarkeerde gedeelte te wissen.

2. Selecteer [Volgende] en druk op ENTER  $(\odot)$  om de netwerkinstellingen toe te passen.

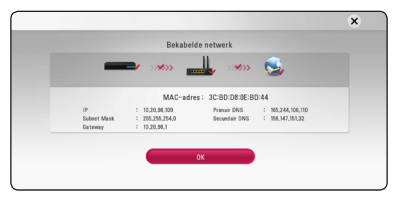

De status van de Netwerkverbinding wordt getoond op het scherm.

3. Druk op ENTER (<sup>O</sup>) terwijl [OK] geaccentueerd wordt, om de kabelnetwerkinstellingen te voltooien.

### **Belangrijke informatie over netwerkverbindingen**

- y Problemen bij het tot stand brengen van een netwerkverbinding kunt u vaak oplossen door de router of de modem te resetten. Nadat u de speler op het thuisnetwerk hebt aangesloten, schakelt u de stroom even uit of maakt u de stroomkabel van de router van het thuisnetwerk of de kabelmodem los. Vervolgens schakelt u de stroom weer in en/of sluit u de stroomkabel weer aan.
- Uw internetleverancier (ISP) kan contractueel bepalen hoeveel voor internet geschikte apparaten u op één internetaansluiting mag aansluiten. Neem voor meer informatie contact op met uw internetleverancier.
- LG Electronics is niet verantwoordelijk voor storingen in de speler en/of de internetverbinding ten gevolge van communicatiefouten/storingen die verband houden met uw breedbandinternetaansluiting of andere aangesloten apparatuur.
- y De functies van BD-ROM schijven die via een internetverbinding beschikbaar zijn, worden niet door ons ontwikkeld of geleverd en wij zijn dan ook niet verantwoordelijk voor de functionaliteit of beschikbaarheid ervan. Bepaalde aan schijven gerelateerde inhoud die via een internetaansluiting beschikbaar kan komen, is mogelijk niet voor deze speler geschikt. Als u vragen hebt over dergelijk materiaal, neem dan contact op met de producent van de schijf.
- y Bepaald internetmateriaal kan een internetverbinding met een grotere bandbreedte vereisen.
- Zelfs als de speler op de juiste wijze is aangesloten en geconfigureerd, is het mogelijk dat bepaald internetmateriaal niet op de juiste wijze werkt door internetopstoppingen, de kwaliteit of de bandbreedte van uw internetverbinding of problemen bij de leverancier van het materiaal.
- y Het is mogelijk dat een aantal functies van de internetverbinding niet beschikbaar is wegens bepaalde beperkingen die door de leverancier van uw breedband-internetverbinding (ISP) zijn ingesteld.
- Alle kosten, inclusief de kosten van telefoonverbindingen die door uw internetprovider aan u in rekening worden gebracht, komen voor uw rekening.
- Voor een kabelaansluiting op deze speler is een 10 Base-T of 100 Base-TX LAN-poort nodig. Als uw internetleverancier een dergelijke aansluiting niet toestaat, kunt u de speler niet aansluiten.
- Voor het gebruik van een xDSL-service moet u een router aansluiten.
- Voor het gebruik van DSL-diensten is een DSL-modem vereist en voor het gebruik van kabelmodemdiensten is een kabelmodem vereist. Afhankelijk van de toegangsmethode van, en de abonnementsovereenkomst met, uw internetleverancier is het mogelijk dat u de internetverbindingsfunctie van deze speler niet kunt gebruiken of dat uw internetleverancier beperkingen heeft gesteld aan het aantal apparaten dat u gelijktijdig kunt aansluiten. (Als uw serviceprovider het abonnement heeft beperkt tot één apparaat, is het mogelijk dat u met deze speler geen verbinding met internet kunt maken als u al een computer op internet hebt aangesloten.)

## <span id="page-21-0"></span>**Begininstellingen**

Als u het apparaat voor de eerste keer inschakelt, verschijnt het hulpprogramma voor de eerste setup op het scherm. Stel de taal in en ook de netwerkinstellingen in het het hulpprogramma voor de eerste setup.

1. Druk op  $(1)$  (POWER).

Het hulpprogramma voor de eerste setup verschijnt op het scherm.

2. Gebruik  $\triangle$  /  $\triangle$  /  $\angle$  /  $\geq$  om de taal in te stellen en druk op ENTER  $(③)$ .

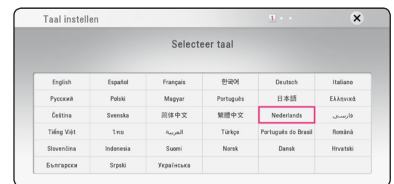

3. Lees en doe de voorbereiding voor de netwerkinstellingen en druk dan op ENTER ( $\odot$ ) terwijl [Start] geaccentueerd wordt.

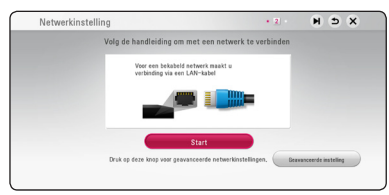

Als het kabelnetwerk is verbonden, zullen de instellingen van de netwerkverbinding automatisch voltooid worden.

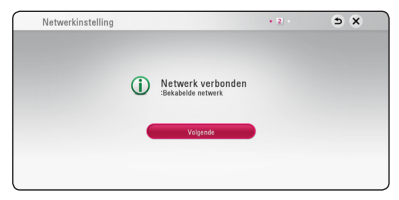

Als u beveiliging heeft op uw toegangspunt, dient u, indien noodzakelijk, de toegangscode in te voeren.

- 4. Selecteer [Volgende] en druk op ENTER  $(\odot)$ .
- 5. Druk op ENTER ( $\odot$ ) om de testtoonsignalen van de luidsprekers te verifiëren.

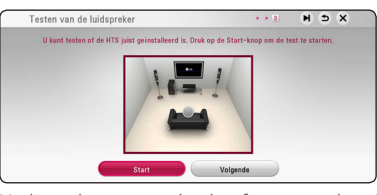

Nadat u de test signalen heeft gecontroleerd, druk dan op ENTER (<sup>o</sup>) indien [Stop] oplicht. Selecteer [Volgende] en druk op ENTER (<sup>O</sup>).

6. U kunt automatisch via de luidsprekers van dit apparaat naar tv-geluid luisteren wanneer de tv is ingeschakeld. De tv en dit apparaat dienen via een optische kabel verbonden te worden.

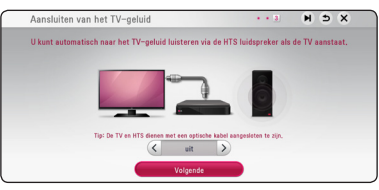

Druk op  $\Lambda$  om te verplaatsen en op  $\leq$  / $>$  om [aan] of [uit] te selecteren. Selecteer [Volgende] en druk op ENTER  $(③)$ .

7. Controleer alle instellingen die u heeft ingesteld in de voorgaande stappen.

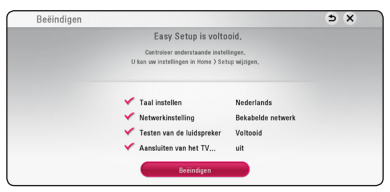

Druk op ENTER (@) terwijl [Beëindigen] geaccentueerd wordt om het hulpprogramma voor de eerste setup te voltooien. Als er instellingen veranderd moeten worden, gebruik dan  $\Lambda/V/\langle\rangle$  om  $\Delta$  te selecteren en druk op  $ENTER$  ( $\odot$ ).

## <span id="page-22-0"></span>**Afspelen in het algemeen**

**De Setup-instellingen aanpassen**

#### U kunt de instellingen van de speler in het menu [Instellingen] wijzigen.

1. Druk op HOME  $(\bigodot)$ .

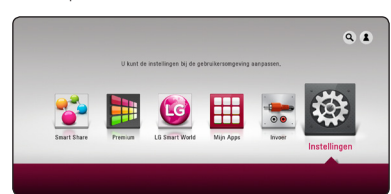

2. Gebruik  $\lt/$  om [Instellingen] te selecteren en druk vervolgens op ENTER (@). Het [Instellingen] menu verschijnt.

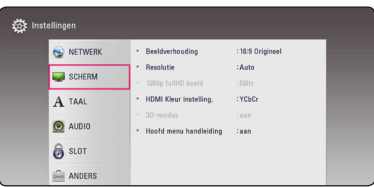

3. Selecteer de eerste setup-optie met  $\Lambda/V$  en  $d$ ruk op  $>$  om naar het tweede niveau te gaan.

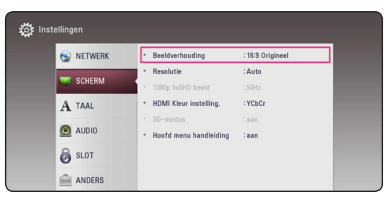

4. Gebruik de toetsen  $\Lambda$  / V om een tweede setup-optie te selecteren en druk op ENTER  $(\odot)$ om naar het derde niveau te gaan.

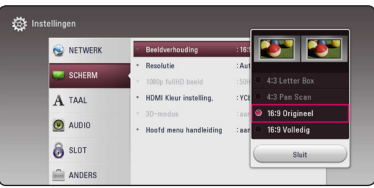

5. Gebruik de toetsen  $\Lambda$  / V om de gewenste instelling te selecteren en druk op ENTER  $(\odot)$ om uw selectie te bevestigen.

## <span id="page-23-0"></span>**Menu [NETWERK]**

De [NETWERK]-instellingen zijn noodzakelijk voor het gebruik van software-updates, BD-Live en online functies.

### **Verbindingsinstelling**

Als uw thuisnet klaar is om aangesloten te worden op het toestel, moet het toestel op netwerkcommunicatie worden ingesteld. (Zie 'Aansluiten op uw thuisnetwerk' op pagina 19.)

#### **Verbindingsstatus**

Als u op deze speler de netwerkstatus wilt controleren, selecteert u de optie [Verbindingsstatus] en drukt u op ENTER  $(\odot)$  om te controleren of een verbinding met het netwerk en internet tot stand is gebracht.

### **BD-LIVE aansluiting**

U kunt de internettoegang beperken indien de BD-Live functies gebruikt worden.

#### **[Toegestaan]**

Internettoegang is toegestaan voor alle BD-Live inhoud.

#### **[Deels toegestaan]**

Internettoegang is alleen toegestaan voor BD-Live inhoud met eigenaarscertificaat. Internettoegang en AACS Online functies zijn verboden voor alle BD-Live inhoud zonder certificaat.

#### **[Verboden]**

Internettoegang is verboden voor alle BD-Live inhoud.

#### **Smartservice-instelling**

#### **[Landinstelling]**

Selecteer uw regio om de juiste online inhoudsdiensten te zien.

#### **[Initialiseren]**

Afhankelijk van de regio kan de functie [Initialiseren] niet beschikbaar zijn.

#### **Naam van apparaat**

U kan een netwerknaam aanmaken via een virtueel toestenbord. Dit toestel zal herkend worden door de naam die u op uw thuisnetwerk invoert.

#### **Afspelen via netwerk**

Met deze functie kunt het afspelen regelen van media die met behulp van een DLNAgecertificeerde smartphone vanaf een DLNA-server gestreamd zijn. De meeste DLNA-gecertificeerde smartphones hebben een functie waarmee u de afspeelbare media op uw thuisnetwerk kunt regelen. Stel deze optie in op [aan] waardoor uw smartphone dit apparaat kan bedienen. Zie voor meer informatie de handleiding van uw DLNAgecertificeerde smartphone of van de applicatie.

### , **Opmerking**

- Dit apparaat en de DLNA-gecertificeerde smartphone moeten op hetzelfde netwerk worden aangesloten.
- Om de [Afspelen via netwerk]-functie met behulp van een DLNA-gecertificeerde smartphone te kunnen gebruiken, drukt u op HOME  $(\bigodot)$  om het startmenu weer te geven voordat u een verbinding met dit apparaat maakt.
- y Wanneer u het apparaat met behulp van de [Afspelen via netwerk]-functie bedient, is de afstandsbediening buiten werking.
- De op pagina 61 beschreven beschikbare bestandsformaten worden niet altijd door de [Afspelen via netwerk]-functie ondersteund.

## <span id="page-24-0"></span>**Menu [SCHERM]**

### **Beeldverhouding**

Selecteer de hoogte-breedteverhouding (aspect ratio) die met uw tv overeenstemt.

#### **[4:3 Letterbox]**

Kies dit als u een standaard 4:3 monitor hebt. Toont films met balken boven en onder het beeld.

#### **[4:3 Pan Scan]**

Kies dit als u een standaard 4:3 monitor hebt. De beelden worden bijgesneden om uw tvscherm te vullen. Beide kanten van het beeld wordt afgesneden.

#### **[16:9 Origineel]**

Selecteren indien een 16:9 breedbeeld-tv is aangesloten. Het beeld met de verhouding 4:3 wordt weergegeven met de oorspronkelijke hoogte-breedteverhouding van 4:3. Links en rechts van het beeld worden zwarte randen weergegeven.

#### **[16:9 Volledig]**

Selecteren indien een 16:9 breedbeeld-tv is aangesloten. Het beeld met de verhouding 4:3 wordt horizontaal aangepast (in lineaire proporties) en schermvullend weergegeven.

## , **Opmerking**

U kunt de opties [4:3 Letter Box] en [4:3 Pan Scan] niet selecteren wanneer voor de resolutie een waarde is ingesteld van meer dan 720p.

## **Resolutie**

Stelt de uitgangsresolutie van het HDMI-videosignaal in. Zie pagina 16 voor meer informatie over de instelling van de resolutie.

#### **[Auto]**

Als uw HDMI OUT-uitgang is aangesloten op de tv voor het verstrekken van scherminformatie (EDID), wordt automatisch de meest geschikte resolutie voor de tv geselecteerd.

#### **[576p]**

Voert 576 beeldlijnen progressieve video uit.

#### **[720p]**

Voert 720 beeldlijnen progressieve video uit.

#### **[1080i]**

Voert 1080 beeldlijnen interlaced video uit.

#### **[1080p]**

Voert 1080 beeldlijnen progressieve video uit.

## **1080p fullHD beeld**

Wanneer de resolutie is ingesteld op 1080p, selecteert u [24 Hz] voor een vloeiende weergave van filmmateriaal (1080p/24 Hz) op een HDMIcompatibel scherm met 1080p/24 Hz-invoer.

## , **Opmerking**

- Wanneer u [24 Hz] selecteert, is het mogelijk dat het beeld enigszins wordt verstoord wanneer er tussen video- en filmmateriaal wordt geschakeld. Selecteer in dat geval [50 Hz].
- Zelfs wanneer [1080p fullHD beeld] is ingesteld op [24 Hz], als uw tv niet compatibel is met 1080p/24 Hz, zal de werkelijke beeldfrequentie van de video-uitvoer worden aangepast aan de indeling van de videobron en nooit hoger zijn dan 50 Hz.

#### <span id="page-25-0"></span>**HDMI Kleur instelling.**

Selecteer het type uitvoer van de HDMI UIT-stekker. Raadpleeg voor deze instelling de handleidingen van uw weergavetoestel.

#### **[YCbCr]**

Selecteer deze optie wanneer u een HDMIweergaveapparaat aansluit.

#### **[RGB]**

Selecteer deze optie wanneer u een DVIweergaveapparaat aansluit.

#### **3D-modus**

Selecteer het type uitvoermodus voor het afspelen van Blu-ray 3D-schijven.

#### **[uit]**

Een Blu-ray 3D-schijf wordt net als bij het afspelen van normale BD-ROM's uitgevoerd in de 2D-modus.

#### **[aan]**

Blu-ray 3D-schijven worden in 3D-modus afgespeeld.

#### **Hoofd menu handleiding**

Met deze functie kunt u de informatie voor het Home Menu weergeven of verbergen. Als u informatie wilt weergeven, stelt u deze optie in op [aan].

## **Menu [TAAL]**

#### **Schermmenu**

Kies een taal voor het [Instellingen] menu en onscreen scherm.

#### **Disk Menu / Audio disk / Disk ondertiteling**

Selecteer tijdens het afspelen van een dvd de gewenste taal voor de audiotrack (schijf audio), ondertitels en het schijfmenu.

#### **[Origineel]**

Verwijst naar de oorspronkelijke taal waarin de schijf is opgenomen.

#### **[Anders]**

Druk op ENTER (<sup>o</sup>) om een andere taal te selecteren. Gebruik de nummertoetsen en vervolgens ENTER (<sup>O</sup>) om de overeenkomende 4-cijferige code in te voeren volgens de taalcodelijst op pagina 66.

#### **[uit] (alleen ondertiteling schijf)**

De ondertiteling uitschakelen.

## , **Opmerking**

Afhankelijk van het type schijf is het mogelijk dat de door u gekozen taalinstelling niet werkt.

## <span id="page-26-0"></span>**Menu [AUDIO]**

Voor elke schijf zijn er verschillende opties voor de uitvoer van audio beschikbaar. Stel de audioopties voor de speler in op basis van het type audiosysteem dat u gebruikt.

## , **Opmerking**

Zie voor meer informatie 'Audio uitvoerspecificaties' op pagina 64 omdat allerlei factoren van invloed zijn op het type audio-uitvoer.

## **Digitale uitgang**

#### **[PCM Stereo] (alleen HDMI)**

Selecteer deze optie als u de HDMI OUTaansluiting verbindt met een digitale decoder met twee kanalen.

#### **[PCM Multi-Ch] (alleen HDMI)**

Selecteer deze optie als u de HDMI OUTaansluiting verbindt met een digitale decoder met meerdere kanalen.

#### **[DTS hercodering] (alleen HDMI)**

Selecteer deze optie als u de HDMI OUTaansluiting verbindt met een DTS decoder

#### **[BitStream] (alleen HDMI)**

Selecteer deze optie als u de HDMI OUT aansluiting van dit apparaat aansluit op een apparaat met een LPCM, Dolby Digital, Dolby Digital Plus, Dolby TrueHD, DTS en DTS-HD decoder

### , **Opmerking**

- Wanneer de optie [Digitale uitgang] is ingesteld op [PCM Multi-Ch], wordt het geluid mogelijk uitgevoerd als PCM Stereo, wanneer de PCM Multi-Ch-informatie van het HDMI-apparaat niet wordt gedetecteerd met EDID.
- Als u de optie [Digitale uitgang] instelt op [DTS hercodering], wordt de volgens DTS hergecodeerde audio voor BD-ROM schijven met secundaire audio uitgestuurd en wordt de originele audio voor andere schijven (zoals [BitStream]) uitgestuurd.
- Deze instelling is niet beschikbaar op het inputsignaal van een extern apparaat.

### **Post DRC (Dynamisch Bereik Controle)**

Hierdoor kunt u bijvoorbeeld het geluid van een film met een lager geluidsvolume beluisteren zonder dat het geluid minder helder wordt.

#### **[uit]**

Schakelt deze functie uit.

#### **[aan]**

Comprimeert het dynamisch bereik van het Dolby Digital, Dolby Digital Plus of het Dolby TrueHD audio-uitgangssignaal.

#### **[Auto]**

Het dynamisch bereik van het Dolby TrueHD audio-uitgangssignaal is stelt zichzelf in. Het dynamisch bereik van het Dolby Digital- en het Dolby Digital Plus-uitgangssignaal kunt u op dezelfde wijze instellen als de modus [aan].

## **(B)** Opmerking

U kunt de DRC-instelling alleen wijzigen wanneer er geen schijf in het apparaat aanwezig is of wanneer het apparaat volledig is gestopt.

#### <span id="page-27-0"></span>**Luidspreker Set-up**

Voor een zo goed mogelijke geluidsweergave kunt u het scherm Speaker Setup gebruiken om het volume van de aangesloten luidsprekers en de afstand van de luidsprekers tot de luisterpositie in te stellen. Gebruik de test om het volume van de luidsprekers op een gelijk niveau af te stellen.

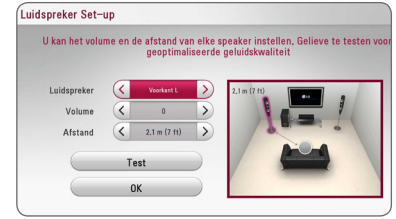

#### **[Luidspreker]**

Selecteer de luidspreker die u wilt aanpassen.

#### **[Volume]**

Hiermee kunt u het volume voor de afzonderlijke luidsprekers aanpassen.

#### **[Afstand]**

Hiermee kunt u de ideale afstand tussen de afzonderlijke luidsprekers en de luisterpositie bepalen.

#### **[Teste/ Stop testoon]**

De luidsprekers zenden een testtoon uit.

#### **[OK]**

Hiermee bevestigt u de instelling.

#### **HD AV Sync**

Soms treedt er bij digitale tv een vertraging tussen het beeld en het geluid op. In dat geval kunt u de vertraging compenseren door een vertraging voor het geluid in te stellen, zodat het geluid daadwerkelijk 'wacht' op het bijbehorende beeld. Dit wordt HD AV-synchronisatie genoemd. Gebruik  $\leq$   $>$  om door de vertragingswaarden te bladeren. U kunt een waarde opgeven tussen de 0 en 300 ms.

## **Menu [SLOT]**

De instellingen voor [SLOT] zijn alleen van invloed op het afspelen van Blu-ray Disc's en DVD's.

Als u functies wilt gebruiken wanneer [SLOT] is ingesteld, moet u de beveiligingscode van vier cijfers opgeven.

Als u nog geen wachtwoord hebt opgegeven, wordt u gevraagd dit te doen. Voer een wachtwoord van vier cijfers tweemaal in en druk up ENTER  $(\odot)$ om een nieuw wachtwoord aan te maken.

#### **Wachtwoord**

U kunt een wachtwoord aanmaken of een bestaand wachtwoord wijzigen.

#### **[Geen]**

Voer een wachtwoord van vier cijfers tweemaal in en druk up ENTER  $(\odot)$  om een nieuw wachtwoord aan te maken.

#### **[Wijzig]**

Geef het huidige wachtwoord op en druk op ENTER (<sup>O</sup>). Voer een wachtwoord van vier cijfers tweemaal in en druk up ENTER  $(\odot)$  om een nieuw wachtwoord aan te maken.

#### **Indien u uw wachtwoord vergeet**

Als u het wachtwoord vergeet, kunt u dit verwijderen door de volgende stappen uit te voeren:

- 1. Als de speler een schijf bevat, verwijdert u de schijf.
- 2. Selecteer de optie [Wachtwoord] in het men [Instellingen].
- 3. Voer met de cijfertoetsen '210499' in. Het geregistreerde wachtwoord wordt gewist.

## , **Opmerking**

Als u een fout maakt voordat u op ENTER  $(\odot)$ hebt gedrukt, drukt u op CLEAR. Voer vervolgens het juiste wachtwoord in.

### <span id="page-28-0"></span>**DVD Beoordeling**

Blokkeert het afspelen van geclassificeerde dvd's op grond van hun inhoud. (Niet alle schijven zijn geclassificeerd.)

#### **[Waardering 1-8]**

Classificatie (1) bevat de meeste beperkingen en niveau (8) de minste.

#### **[Ontgrendelen]**

Als u dit selecteert, is het ouderlijk toezicht ('parental control') niet actief en wordt de schijf volledig afgespeeld.

### **Blu-ray disk Beoordeling**

Geef een leeftijdslimiet voor het afspelen van de Bd-rom op. Voer met de cijfertoetsen een leeftijdslimiet in voor het weergeven van de BD-ROM.

#### **[255]**

Alle BD-ROM's kunnen worden afgespeeld.

#### **[0-254]**

BD-ROM's met de betreffende classificatie kunnen niet worden afgespeeld.

## , **Opmerking**

De [Blu-ray disk Beoordeling] wordt alleen toegepast voor Blu-rayschijven die zijn voorzien van een Advanced Rating Control.

### **Regiocode**

Raadpleeg de lijst op pagina 65 en geef de code op van de regio waarop de classificatie van de dvd is gebaseerd.

## **Menu [ANDERS]**

### **DivX VOD**

INFORMATIE OVER DIVX VIDEO: DivX® is een digitaal videoformaat dat ontwikkeld is door DivX, LLC, een dochteronderneming van Rovi Corporation. Dit is een officieel DivX Certified® apparaat dat DivXvideo kan afspelen. Ga naar de website divx.com voor meer informatie en software-hulpmiddelen om uw bestanden in DivX-video's om te zetten.

OVER DIVX VIDEO-ON-DEMAND: dit DivX Certified® apparaat moet worden geregistreerd om

gekochte DivX Video-on-Demand (VOD) films af te kunnen spelen. Zoek voor de registratiecode in het DivX VOD-gedeelte in het instellingenmenu van uw apparaat. Ga naar vod.divx.com voor meer informatie over hoe u uw registratie moet afwikkelen.

#### **[Registreren]**

Toont de registratiecode van de speler.

#### **[Deregistreren]**

Deactiveert de speler en toont de deactivatiecode.

## **4** Opmerking

Alle video's die met de registratiecode van de speler via DivX VOD zijn gedownload, kunnen alleen worden afgespeeld op dit apparaat.

### **Snelle start**

Deze speler kan in de standby-modus met laag stroomverbruik blijven, zodat de speler direct kan worden gestart zonder vertraging wanneer dit toestel ingeschakeld wordt. Stel deze optie in op [aan] voor het activeren van de functie [Snelle start].

### , **Opmerking**

- De functie [Snelle start] is mogelijk niet beschikbaar op dit moment. Deze functie wordt beschikbaar nadat de software is bijgewerkt.
- Als de optie [Snelle start] is ingesteld op [aan] en een wisselstroomvoeding wordt per ongeluk weer verbonden met de speler na een stroomstoring, enz., wordt de speler automatisch gestart in de standby-stand. Voordat u de speler start, wacht even totdat de speler in de standby-stand staat.
- Wanneer [Snelle start] is ingesteld op [aan] zal het stroomverbruik hoger zijn dan wanneer [Snelle start] is ingesteld op [uit].

#### **Auto Power uitschakelen**

De screensaver verschijnt wanneer u het systeem ongeveer vijf minuten in de stopstand laat staan. Als u deze optie op [aan] zet, schakelt het apparaat zichzelf automatisch uit binnen 15minuten vanaf

het moment dat de screensaver zichtbaar is. Als u deze optie uitschakelt [uit], blijft de screensaver actief tot u het apparaat bedient.

## , **Opmerking**

Wanneer u in het instellingenmenu de functie [Auto Power uitschakelen] inschakelt, gaat dit apparaat vanzelf uit om stroomverbruik te besparen in het geval de hoofdeenheid niet is aangesloten op een extern apparaat en gedurende 20 minuten niet wordt gebruikt.

Dat geldt ook voor dit apparaat, na 6 uur, omdat de Hoofdeenheid via analoge invoer is verbonden met andere apparaten.

### **Aansluiten van het TV-geluid**

U kunt automatisch via de luidsprekers van dit apparaat naar tv-geluid luisteren wanneer de tv is ingeschakeld. De tv en dit apparaat dienen via een optische kabel verbonden te worden.

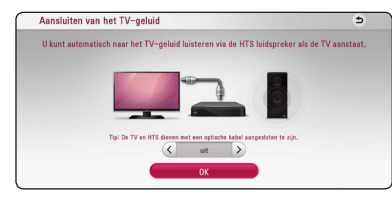

Druk op  $\Lambda$  om te verplaatsen en op  $\lt/$   $>$  om [aan] of [uit] te selecteren. Selecteer [OK] en druk op  $ENTER(\odot)$ .

#### **Initialiseren**

#### **[Fabrieksinstelling]**

Hierdoor wordt de speler naar zijn oorspronkelijke fabrieksinstellingen teruggezet.

#### **[Blu-ray opslag wissen]**

Initialiseert de inhoud van BD-Live vanaf de aangesloten usb-memorystick.

### , **Opmerking**

Als u de optie [Fabrieksinstelling] wilt gebruiken om de oorspronkelijke fabrieksinstellingen te herstellen, moet u de activering van alle online diensten en de netwerkinstellingen opnieuw instellen.

#### **Software**

#### **[Informatie]**

Toont de huidige softwareversie.

#### **[Update]**

U kunt de software bijwerken door het apparaat rechtstreeks op de software updateserver aan te sluiten (zie pagina 59).

### **SIMPLINK / ARC**

- Met de functie SIMPLINK kunt u dit apparaat bedienen via de afstandsbediening van de tv van LG.
- Met de ARC-functie kunt u via een HDMIcompatibele tv een geluidssignaal naar de HDMI OUT van deze ontvanger zenden.

Stel de functie [SIMPLINK / ARC] op [aan] om de functie te activeren. (Pagina 15)

## <span id="page-30-0"></span>**Geluidseffecten**

U kunt een geschikte geluidsmodus instellen. Druk een paar keer op SOUND EFFECT totdat de gewenste geluidsmodus op het display aan de voorkant van het apparaat wordt weergegeven of zichtbaar is op de tv. De weergegeven onderwerpen voor de equalizer kunnen verschillen, afhankelijk van de gekozen geluidsbronnen en effecten.

**[Natural]:** als u deze optie selecteert, kunt u genieten van een aangenaam, natuurlijk geluid.

**[Bypass]:** software met meerkanaals surroundgeluid wordt volgens de oorspronkelijke opname weergegeven.

**[Bass Blast]:** als u deze optie selecteert, worden de lage tonen van de linker en rechter frontluidsprekers en van de subwoofer extra versterkt.

**[Loudness]:** voor volle lagen en hoge tonen.

**[Gebruik. EQ]:** u kunt het geluid aanpassen door een bepaalde frequentie aan te passen.

**[Kracht voor] (Optioneel):** U kunt genieten van de harmonieuze klank. Deze modus is geschikt voor alle luidsprekers werden in een rij.

## **De [Gebruik. EQ] instellen**

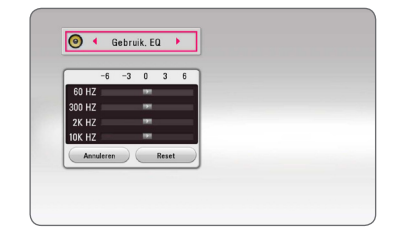

- 1. Gebruik de toetsen  $\Lambda$  / V om de gewenste frequentie te selecteren.
- 2. Gebruik de toetsen  $\lt/$  om het gewenste niveau te selecteren.

Selecteer de optie [Annuleren] en druk vervolgens op ENTER  $(\odot)$  om de instelling te annuleren. Selecteer de optie [Reset] en druk vervolgens op  $ENTER$  ( $\odot$ ) om alle aanpassingen te herstellen.

# <span id="page-31-0"></span>**Standaard menuweergave**

## **Het menu [HOME] gebruiken**

Het menu Home verschijnt wanneer u op HOME  $\langle \textbf{Q} \rangle$  drukt. Gebruik de toetsen  $\Lambda/V$ / $\leq$ / $>$  om de categorie te selecteren en druk op ENTER  $(\odot)$ .

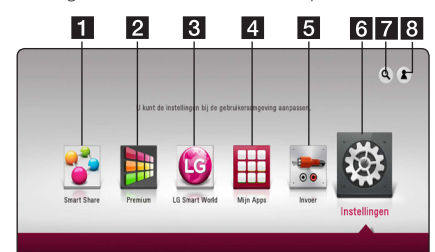

## **Domerking**

[LG Smart World], [Mijn Apps] en de [Zoeken] functionaliteit kunnen niet beschikbaar zijn, afhankelijk van de regio waarin u woont.

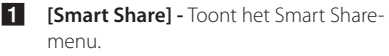

- **2 [Premium] -** Toont het Premiumstartscherm. (pagina 52)
- **3 [LG Smart World] -** Toont LG-apps die op het apparaat aanwezig zijn. (pagina 52)
- 4 **[Mijn Apps] -** Toont het scherm [Mijn Apps]. (pagina 54)
- **5 [Invoer]** Hiermee wijzigt u de invoermodus.
- **6 [Instellingen] Hier kunt u de** systeeminstellingen aanpassen.
- **7 [Zoeken] -** Zoekt de gewenste LG/apps en andere inhoud.
- **8 [Log In] -** Toont het menu waarin u zich kunt aanmelden.

## **Smart Share gebruiken**

U kunt video-, foto- en audiobestanden op het apparaat afspelen door een schijfje te plaatsen, een USB-apparaat aan te sluiten of het thuisnetwerk (DLNA) te gebruiken.

- 1. Druk op HOME  $\left(\bigodot\right)$  om het startmenu weer te geven.
- 2. Selecteer [Smart Share] en druk op ENTER  $(\odot)$ .

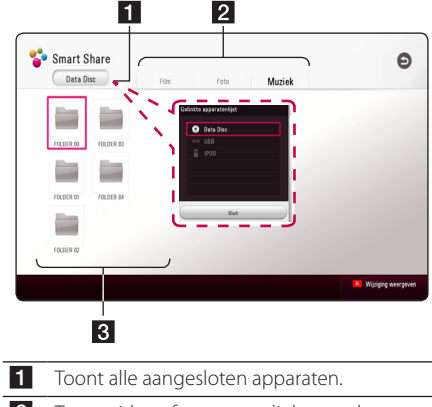

**2** Toont video-, foto- en audiobestanden. **8** Toont het bestand of de map op een aangesloten apparaat.

Bediening

**4**

## <span id="page-32-0"></span>**De aangesloten apparaten afspelen**

## **Een schijf afspelen**

## **BD DVD AVCHD ACD**

- 1. Druk op  $\triangle$  (OPEN/CLOSE) en plaats een schijf in de schijflade.
- 2. Druk op  $\triangle$  (OPEN/CLOSE) om de schijflade te sluiten.

Bij de meeste audio-cd's, bd-rom- en dvdromdisks start het afspelen automatisch.

- 3. Druk op HOME  $(\bigodot)$  en kies vervolgens [Smart] Share].
- 4. Selecteer het pictogram met het schijfje.

## , **Opmerking**

- De in deze handleiding beschreven afspeelfuncties zijn niet voor alle bestanden en media beschikbaar. Afhankelijk van allerlei factoren kunnen bepaalde functies beperkt beschikbaar zijn.
- y Afhankelijk van de BD-ROM-titels is het mogelijk dat u een USB-aansluiting nodig hebt om het bestand af te kunnen spelen.
- Niet voltooide DVD-VR-schijven worden misschien niet afgespeeld in dit toestel.
- Sommige DVD-VR-schijven zijn opgenomen met CPRM (Copy Protection for Recordable Media) kopieerbeveiliging. Dit toestel ondersteunt dit soort schijven niet.

# **Blu-ray 3D-disks afspelen**

## **BD**

Deze speler kan Blu-ray 3D-schijven afspelen die afzonderlijke weergaven bevatten voor het linkeren rechteroog.

#### **Voorbereiding**

Om Blu-ray 3D-titels in 3D-modus stereoscopisch af te spelen moet u het volgende doen:

- Controleer of uw tv voor 3D geschikt is en HDMI-ingangen heeft.
- Om 3D te ervaren moet u waarschijnlijk een 3D-bril gebruiken.
- Controleer of de bd-romtitel die u wilt afspelen wel of geen Blu-ray 3D-schijf is.
- Sluit een HDMI-kabel (type A, High Speed HDMI™-kabel) op de HDMI-uitgang van de speler en de HDMI-ingang van de tv aan.
- 1. Druk op HOME  $(\bigodot)$  en stel de optie [3D-modus] in het menu [Instellingen] in op [aan] (zie pagina 26).
- 2. Druk op  $\triangle$  (OPEN/CLOSE) en plaats een schijf in de schijflade.
- 3. Druk op ▲ (OPEN/CLOSE) om de schiiflade te sluiten.

Het afspelen start automatisch.

4. Zie voor meer aanwijzingen de gebruikershandleiding van uw voor 3D-weergave geschikte televisie.

Om het stereoscopische 3D-effect te verbeteren kunt u de weergave-instellingen aanpassen en voor uw tv scherpstellen.

## $\langle \cdot | \cdot \rangle$  Let op

- Door langdurig naar stereoscopisch 3D-materiaal te kijken kunt u last krijgen van duizeligheid en vermoeidheid.
- Zieken, kinderen en zwangere vrouwen kunnen beter niet naar films in 3D-modus kijken.
- y Als u tijdens het kijken naar 3D-materiaal hoofdpijn krijgt, vermoeidheid voelt of duizelig wordt, is het verstandig het afspelen te stoppen en even uit te rusten.

## <span id="page-33-0"></span>**Een bestand op een schijf/ USB-apparaat afspelen MOVIE MUSIC PHOTO**

Deze speler kan video, audio en fotobestanden afspelen, die in de disc of USB-stick zitten opgeslagen.

1. Plaats een gegevensschijf in de lade of sluit een USB-apparaat aan.

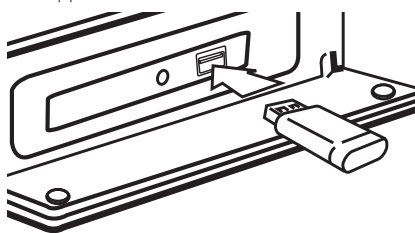

Indien u de USB adapter aan het HOME menu aansluit zal de speler automatisch een muziekbestand afspelen dat op het USBopslagapparaat is opgeslagen. Als het USBopslagapparaat verschillende typen bestanden bevat, verschijnt een menu voor het selecteren van het bestandstype.

Afhankelijk van het aantal bestanden dat op de USB-geheugenstick is opgeslagen kan de laadtijd een paar minuten duren. Om het laden te stoppen drukt u op ENTER (@) nadat u [Annuleren] hebt geselecteerd.

- 2. Druk op HOME  $(\bigodot)$ .
- 3. Selecteer [Smart Share] en druk op ENTER  $(③)$ .

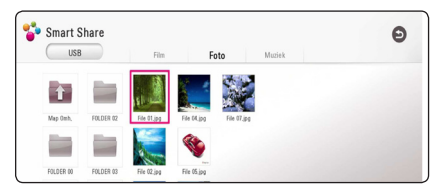

- 4. Selecteer het gewenste aangesloten apparaat in de categorie.
- 5. Selecteer [Film], [Foto] of [Muziek].
- 6. Selecteer een bestand met de toetsen  $\Lambda$  / V /  $\langle$  /  $\rangle$  en druk op  $\blacktriangleright$  (PLAY) of ENTER ( $\odot$ ) om het bestand af te spelen.

### **Opmerkingen over het USBapparaat**

- Voor het openen van bestanden (film, foto en muziek) ondersteunt deze speler USBflashgeheugens en volgens FAT 32 en NTFS geformatteerde harde schijven (HDD). Voor BD-live dient u echter de USB-geheugenstick/ externe HDD met FAT32-formattering te gebruiken.
- Dit apparaat ondersteunt totaal vier partities van een USB-apparaat.
- Haal het USB-toestel er tijdens bedrijf (afspelen, enz.) niet uit.
- Een USB-apparaat waarvoor een extra programma moet worden geïnstalleerd, wanneer u het op een computer hebt aangesloten, wordt niet ondersteund.
- y USB-toestel: USB-toestel dat USB1.1 en USB2.0. ondersteunt.
- Video-, audio- en fotobestanden kunnen worden afgespeeld. Zie de betreffende pagina's voor bijzonderheden over het uitvoeren van elk bestand.
- Om gegevensverlies te voorkomen, worden regelmatige reservekopieën aanbevolen.
- y Als u een USB-verlengkabel, een USB-Hub of een USB-multireader gebruikt, is het mogelijk dat de USB-geheugenstick niet wordt herkend
- Sommige USB-toestellen werken mogelijk niet met deze unit.
- Digitale camera's en mobiele telefoons worden niet ondersteund.
- y Het is niet mogelijk de USB-poort van het apparaat op een pc aan te sluiten. Het is niet mogelijk het apparaat als opslagtoestel te gebruiken.

## <span id="page-34-0"></span>**Een bestand op een netwerkserver afspelen MOVIE MUSIC PHOTO**

Deze speler kan video-, audio- en fotobestanden afspelen vanop een DLNA-server via uw thuisnetwerk.

- 1. Controleer de netwerkverbinding en netwerkinstellingen (pagina 19).
- 2. Druk op HOME  $(\bigodot)$ .
- 3. Selecteer [Smart Share] en druk op ENTER  $(\odot)$ .

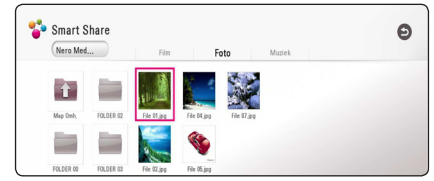

- 4. Selecteer een DLNA-mediaserver in de categorie.
- 5. Selecteer [Film], [Foto] of [Muziek].
- 6. Selecteer een bestand met de toetsen  $\Lambda/VI$  $\langle$  /  $\rangle$  en druk op  $\blacktriangleright$  (PLAY) of ENTER ( $\odot$ ) om het bestand af te spelen.

## , **Opmerking**

- De vereisten waaraan de bestanden moeten voldoen vindt u op pagina 61.
- U kunt wel de miniaturen van onspeelbare bestanden weergeven, maar u kunt deze bestanden niet op deze speler afspelen.
- De namen van het ondertitelbestand en het videobestand moeten dezelfde zijn en deze bestanden moeten zich in dezelfde map bevinden.
- De afspeel- en bedieningskwaliteit kan worden beïnvloed door de kwaliteit van uw thuisnetwerk.
- Afhankelijk van uw pc-omgeving is het mogelijk dat u problemen met de verbinding krijgt.
- Om uw PC als een DLNA server in te stellen, moet u het meegeleverd Nero MediaHome 4 installeren op uw PC. (pagina 36)

## <span id="page-35-0"></span>**Verbinden met de thuisnetwerkserver voor PC**

DLNA staat voor Digital Living Network Alliance, wat gebruikers toegang verschaft tot op een server opgeslagen video-/ muziek-/ fotobestanden en deze op TV laat bekijken via een thuisnetwerk.

Voor het aansluiten op de PC om een bestand af te spelen, dient het programma Nero MediaHome 4 Essentials geïnstalleerd te worden op uw PC.

## **Nero MediaHome 4 Essentials installeren**

### **Windows**

Start de computer en plaats de meegeleverde cd-rom in het cd-romstation van de computer. Een installatiewizard begeleidt u door de snelle eenvoudige installatieprocedure. Ga als volgt te werk om Nero MediaHome 4 Essentials te installeren:

- 1. Sluit alle Microsoft Windows programma's af en schakel tevens alle geactiveerde antivirussoftware uit.
- 2. Plaats de meegeleverde cd-rom in het cdromstation van de computer.
- 3. Klik op [Nero MediaHome 4 Essentials].
- 4. Klik op [Run] om installatie te starten.
- 5. Klik op [Nero MediaHome 4 Essentials]. De installatie wordt voorbereid en de installatiewizard verschijnt.
- 6. Klik op de knop [Next] om het invoerscherm voor serienummers weer te geven. Klik op [Next] om naar de volgende stap te gaan.
- 7. Als u met alle voorwaarden akkoord gaat, klikt u achtereenvolgens op het selectievakje bij [I accept the License Conditions] en op [Next] .Als u niet niet akkoord gaat met deze overeenkomst, kunt u de installatie niet uitvoeren.
- 8. Klik op [Typical] en klik daarna op [Next]. De installatieprocedure wordt gestart.
- 9. Schakel het selectievakje in en klik op [Next] als u bereid bent deel te nemen aan het anoniem verzamelen van gegevens.
- 10. Klik op de knop [Exit] om de installatie te voltooien.

## **Mac OS X**

- 1. Start de computer en plaats de meegeleverde cd-rom in het cd-romstation van de computer.
- 2. Doorzoek de cd-rom en open de map "MediaHome\_4\_Essentials\_MAC".
- 3. Dubbel-klik op het "Nero MediaHome.dmg" afbeeldingenbestand. Het Nero MediaHome venster wordt geopend.
- 4. Sleep, in het Nero MediaHome venster, het Nero MediaHome-icoon ofwel naar de Applications (Toepassingen) map binnen het venster ofwel naar elke andere gewenste locatie.
- 5. U kunt nu de toepassing starten door te dubbel-klikken op het Nero MediaHome icoon in de locatie waarheen u het gesleept heeft.

## **Bestanden en mappen delen**

U moet de mappen op uw computer waarin de film-, muziek- en/of fotobestanden zijn opgeslagen, delen om ze met deze speler af te kunnen spelen.

Dit deel legt de procedure voor het selecteren van gedeelde mappen op uw computer uit.

- 1. Dubbel-klik op het "Nero MediaHome 4 Essentials" icoon.
- 2. Klik aan de linkerkant op het pictogram [Network] en typ de naam van uw netwerk in het veld [Network name]. De netwerknaam die u opgeeft, wordt door de speler herkend.
- 3. Klik aan de linkerkant op het pictogram [Shares].
- 4. Klik in het scherm [Shares] op het tabblad [Local Folders].
- 5. Klik op het pictogram [Add] om het venster [Browse Folder] te openen.
- 6. Selecteer de map die de bestanden bevat die u wilt delen. De geselecteerde map wordt aan de lijst van gedeelde mappen toegevoegd.
- 7. Klik op het pictogram [Start Server] om de server te starten.

## , **Opmerking**

- Als de gedeelde mappen of bestanden niet op de speler worden weergegeven, klikt u op de map op het tabblad [Local Folders] en vervolgens klikt u bij de knop [More] op de optie [Rescan Folder].
- Ga voor meer informatie en softwaretools naar www.nero.com.
### **Informatie over Nero MediaHome 4 Essentials**

Nero MediaHome 4 Essentials is software voor het delen van op uw computer opgeslagen film- , muziek- en fotobestanden met deze speler die fungeert als met DNLA-compatibele digitale mediaserver.

#### , **Opmerking**

- De cd-rom met Nero MediaHome 4 Essentials is alleen geschikt voor computers en mag niet op deze speler of op andere apparaten dan een computer worden afgespeeld.
- y De meegeleverde cd-rom met Nero MediaHome 4 Essentials is een aangepaste editie die alleen geschikt is voor het delen van bestanden en mappen met deze speler.
- De geleverde Nero MediaHome 4 Essentialssoftware biedt geen ondersteuning voor de volgende functies: converteren, gebruikersinterface op afstand, tvbediening, internetservices en Apple iTunes.
- De bijbehorende software Nero MediaHome 4 Essentials kan worden gedownload van
	- Windows : http://www.nero.com/ download.php?id=nmhlgewin
	- Mac OS : http://www.nero.com/ download.php?id=nmhlgemac
- Deze handleiding verklaart de bewerkingen met de Engelse versie van Nero MediaHome 4 Essentials als voorbeeld. Volg de uitleg die naar de feitelijke bewerkingen van uw taalversie verwijst.

# **Systeemvereisten**

#### **Windows PC**

- Windows® XP (Service Pack 2 of hoger), Windows Vista® (geen Service Pack vereist) Windows® 7 (geen Service Pack vereist), Windows® XP Media Center Edition 2005 (Service Pack 2 of hoger), Windows Server® 2003.
- Windows Vista® 64-bits editie (toepassing wordt in 32-bits modus uitgevoerd).
- Windows® 7 64-bits editie (applicatie draait in 32bits modus)
- Vaste schijfruimte: 200 MB vaste schuifruimte voor een standaardinstallatie van Nero MediaHome stand-alone.
- 1,2 GHz Intel® Pentium® III of AMD Sempron™ 2200+ processors
- y Geheugen: 256 MB RAM
- y Grafische kaart met tenminste 32 MB videogeheugen, een minimum resolutie van 800 x 600 pixels en 16-bits kleurinstellingen
- Windows® Internet Explorer® 6.0 of hoger
- DirectX® 9.0c revision 30 (Augustus 2006) of hoger
- Netwerkomgeving: 100 Mb Ethernet

#### **Macintosh**

- Mac OS X 10.5 (Leopard) of 10.6 (Snow Leopard)
- Macintosh computer met een Intel x86 processor
- Vaste schijfruimte: 200 MB vaste schuifruimte voor een standaardinstallatie van Nero MediaHome stand-alone.
- y Geheugen: 256 MB RAM

# **Afspelen in het algemeen**

#### **Basisfuncties voor video- en audio-inhoud**

#### **Afspelen stoppen**

Druk tijdens het afspelen op (STOP).

#### **Afspelen pauzeren**

Druk tijdens het afspelen op II (PAUSE). Druk op  $\blacktriangleright$  (PLAY) om het afspelen te hervatten.

#### **Beeld-voor-beeld afspelen (Video)**

Druk tijdens het afspelen van een film op **II** (PAUSE). Druk herhaaldelijk op II (PAUSE) om de beelden frame voor frame weer te geven.

#### **Vooruit of achteruit scannen**

Druk op c of v om tijdens het afspelen over te schakelen op versnelde weergave vooruit of achteruit.

U kunt tussen de verschillende afspeelsnelheden schakelen door herhaaldelijk op  $\blacktriangleleft$  of  $\blacktriangleright$  te drukken.

#### **Speelsnelheid vertragen**

U kunt verschillende slowmotion-snelheden kiezen terwijl het afspelen is onderbroken, door herhaaldelijk op  $\blacktriangleright$  te drukken.

#### **Naar het volgende/vorige hoofdstuk/nummer/bestand**

Druk tijdens het afspelen op  $\blacktriangleleft$  of  $\blacktriangleright$  om naar het volgende nummer of bestand te gaan of terug te gaan naar het begin van het huidige nummer of bestand.

Druk twee keer kort op  $\blacktriangleleft$  om terug te gaan naar het vorige hoofdstuk/nummer/bestand.

In de bestandslijst van een server staan mogelijk vele verschillende typen inhoud in één map. Druk in dat geval op  $\blacktriangleright\blacktriangleleft$  of  $\blacktriangleright\blacktriangleright\blacktriangleleft$  om naar de vorige of de volgende inhoud van hetzelfde type te gaan.

### **Basisfuncties voor foto-inhoud**

#### **Een diavoorstelling (slideshow) afspelen**

 $Druk$  op  $\blacktriangleright$  (PLAY) om de diapresentatie te starten.

#### **Een diapresentatie stoppen**

Druk op ■ (STOP) terwijl de diapresentatie loopt.

#### **Een diapresentatie pauzeren**

Druk op M (PAUSE) terwijl de diapresentatie loopt.  $Druk on$   $\blacktriangleright$  (PLAY) om de diapresentatie opnieuw te starten.

#### **Naar de vorige of volgende foto overspringen**

Wanneer u foto's schermvullend weergeeft, kunt u op  $\lt$  of  $\gt$  te drukken om naar de vorige of volgende foto te gaan.

# **Schijfmenu gebruiken**

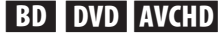

#### **Schijfmenu weergeven**

Nadat u een schijf die een menu bevat hebt geladen, verschijnt meestal eerst het schijfmenu. Als u het schijfmenu tijdens het afspelen wilt weergeven, drukt u op DISC MENU.

Gebruik de toetsen **A/V/K/>** om door de menu-items te navigeren.

#### **POPUP menu weergeven**

Sommige BD-ROM schijven bevatten POPUPmenu's die tijdens het afspelen verschijnen.

Druk tijdens het afspelen op TITLE/POPUP en gebruik de toetsen  $\Lambda$  / V / < / > om door de menu-items te navigeren.

### **Afspelen hervatten BD DVD AVCHD MOVIE ACD**

# **MUSIC**

Afhankelijk van de schijf slaat het apparaat het punt op waar u op ■ (STOP) hebt gedrukt.

Als 'II■ (Hervatten/stoppen)' kort op het scherm wordt weergegeven, drukt u op  $\blacktriangleright$  (PLAY) om het afspelen (vanaf het opgeslagen punt) te hervatten. Als u tweemaal op  $\blacksquare$  (STOP) drukt of de schijf uit de schijflade verwijdert, verschijnt '| (Complete Stop)' op het scherm. Hierbij wordt het opgeslagen stoppunt door het apparaat gewist.

- , **Opmerking**
- Het punt waarop het afspelen wordt hervat is mogelijk gewist, toen er op een toets is gedrukt (bijvoorbeeld; (<sup>I</sup>) (POWER), ▲ (OPEN/CLOSE), etc).
- De functie voor hervatten van afspelen werkt niet op BD-ROM disks met BD-J.
- Als u tijdens het afspelen van een interactieve BD-ROM titel één keer op ■ (STOP) drukt, wordt het apparaat volledig uitgeschakeld (Complete Stop).

# **Laatste scène onthouden BD** DVD

Dit apparaat onthoudt de laatste scène van de laatste schijf die is afgespeeld. De laatste scène blijft in het geheugen staan, zelfs als u de schijf uit het apparaat verwijdert of het apparaat uitschakelt. Wanneer u een schijf laadt met daarop een scène die is opgeslagen in het geheugen, wordt de scène automatisch herinnerd.

### , **Opmerking**

- De functie Laatste Scène Geheugen voor een vorige schijf wordt gewist zodra er een andere schijf afgespeeld wordt.
- Deze functie werkt, afhankelijk van de schijf, misschien niet.
- y Bij BD-ROM-disks met BD-J, werkt de geheugenfunctie voor de laatste scene niet.
- De speler onthoudt geen instellingen van een schijf als u de speler uitschakelt voordat het afspelen van de schijf is gestart.

# **Weergave op scherm**

U kunt verschillende informatie en instellingen over de inhoud weergeven en aanpassen.

# **Het afspelen van video regelen**

### **BD** DVD AVCHD MOVIE

U kunt zelf het afspelen regelen en tijdens het kijken van video's opties instellen.

Druk tijdens het afspelen op INFO/MENU **(**m**)**.

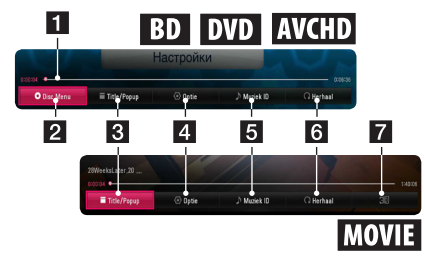

- **1** Voortgangsbalk toont de huidige positie en totale speelduur.
- **2 [Disk Menu] -** opent het menu van een schijf.
- **8 [Titel/Popup] -** toont het menu van de dvd of het pop-upmenu van de bd-rom, indien beschikbaar.
- 4 **[Optie] -** toont informatie over het afspelen.
- **5 [Muziek ID]** Wanneer dit apparaat is aangesloten op een netwerk , kan het tijdens het afspelen van films informatie leveren over het nummer dat op dat moment wordt afgespeeld.
- **6 [Herhaal] -** herhaalt een gewenste sectie of reeks. (pagina 42)
- **7 [3D] -** hier kunt u de 3D-weergaveinstellingen aanpassen. (pagina 46)

#### **Inhoudsinformatie op het beeldscherm weergeven**

# **BD DVD AVCHD MOVIE**

- 1. Druk tijdens het afspelen op INFO/MENU **(**m**)**.
- 2. Selecteer een [Optie] met de knoppen  $\lt/>$ en druk op ENTER  $(③)$ .

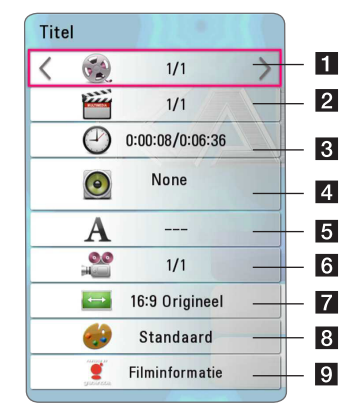

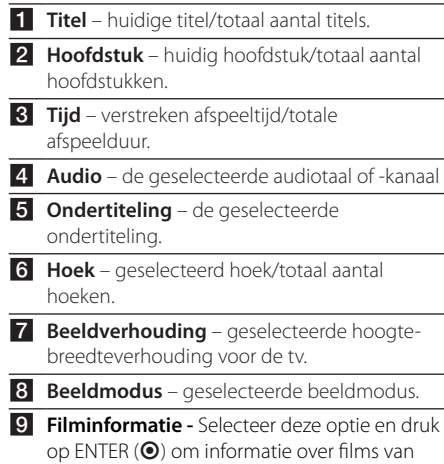

de Gracenote-mediadatabase (alleen bij BD-ROM/DVD) weer te geven.

#### , **Opmerking**

- Als er een paar seconden niet op een toets wordt gedrukt, verdwijnt het schermmenu.
- Op bepaalde schijven kan er geen titelnummer worden geselecteerd.
- Afhankelijk van de disks en de titels kunnen de beschikbare onderwerpen variëren.
- Tijdens het afspelen van een interactieve Blu-ray disk kan informatie over de instelling worden weergegeven maar deze kan niet worden gewijzigd.
- Voor het gebruik van de optie [Filminformatie] moet de speler zijn aangesloten op internet voor toegang tot de Gracenote-mediadatabase.
- y LG beschikt over een licentie van de Gracenote® technologie maar is niet verantwoordelijk of aansprakelijk voor informatie van de Gracenote® Media Database.

### **De fotoweergave bedienen**

Beheert het afspelen en stelt opties in tijdens het bekijken van afbeeldingen in het volledige scherm.

U kunt het afspelen regelen en opties instellen tijdens het bekijken van afbeeldingen in het volledige scherm.

Druk tijdens het bekijken van afbeeldingen op INFO/MENU **(**m**)**.

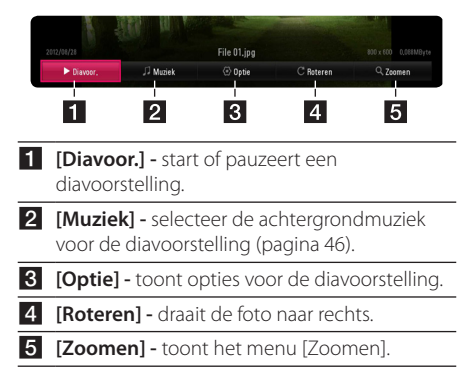

#### **De snelheid van de diashow instellen**

Tijdens het schermvullend weergeven van foto's hebt u verschillende keuzemogelijkheden.

- 1. Druk tijdens het bekijken van afbeeldingen op INFO/MENU **(**m**)**.
- 2. Selecteer een [Optie] met de knoppen  $\lt/>$ en druk op ENTER  $(\odot)$ .

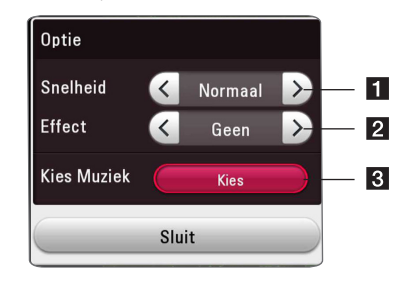

- **f I [Snelheid] -** Gebruik de toetsen </> **Compared 5** een vertragingstijd tussen de foto's in een diavoorstelling te selecteren.
- **2 [Effect] -** Gebruik de toetsen </> **C** de overgang tussen de foto's in een diavoorstelling te selecteren.
- **8 Kies Muziek1 –** Selecteer de achtergrondmuziek voor de diavoorstelling (pagina 46).

**4**

# **Geavanceerd afspelen**

# **Afspelen herhalen**

### **BD DVD AVCHD ACD MUSIC I MOVIE**

#### **Blu-ray schijf/dvd/videobestanden**

Druk tijdens het afspelen op REPEAT ( $\mathbb{C}$ ) om een gewenste herhaalmodus te selecteren.

**A-B** – Het geselecteerde gedeelte wordt continu herhaald.

**Chapter** – Het momenteel geselecteerde hoofdstuk wordt continu herhaald.

**Title** – De momenteel geselecteerde titel wordt continu herhaald.

**All** – Alle nummers of bestanden worden continu herhaald.

**Off** – Keert terug naar de normale afspeelmodus.

Druk op CLEAR om naar de normale afspeelmodus terug te gaan.

#### **Audio-cd's/audiobestanden**

Druk tijdens het afspelen op REPEAT (**CD**) om de gewenste herhaalmodus te selecteren.

 $\overrightarrow{A-B}$  – Het geselecteerde gedeelte wordt continu herhaald. (Alleen audio-cd's)

**Track**– Het geselecteerde nummer of bestand wordt continu herhaald.

**All** – Alle nummers of bestanden worden continu herhaald.

**ALL** – Alle nummers of bestanden worden in willekeurige volgorde afgespeeld.

 $\Upsilon$  – De nummers of bestanden worden in willekeurige volgorde afgespeeld.

Druk op CLEAR om naar de normale afspeelmodus terug te gaan.

#### , **Opmerking**

Bij bepaalde disks en titels werkt deze functie wellicht niet.

# **Een bepaald gedeelte herhalen BD DVD AVCHD ACD MOVIE**

Deze speler kan een door u geselecteerd gedeelte van een bestand herhalen.

- 1. Druk tijdens het afspelen op REPEAT ( $\mathbb{C}$ ) om [A-B] te selecteren en druk aan het begin van het gedeelte dat u wilt herhalen op ENTER  $(\odot)$ .
- 2. Druk aan het einde van het gedeelte op ENTER (<sup> $\odot$ </sup>). Het geselecteerde gedeelte wordt continu herhaald.
- 3. Druk op CLEAR om naar de normale afspeelmodus terug te gaan.

#### **D** Opmerking -

- U kunt geen deelpunt korter dan 3 seconden selecteren.
- y Bij bepaalde disks en titels werkt deze functie wellicht niet.

# **Afspelen vanaf de geselecteerde tijd BD TOVD TAVCHD I MOVIE**

#### 1. Druk tijdens het afspelen op INFO/MENU **(**m**)**.

- 2. Selecteer een [Optie] met de knoppen  $\lt/>$ en druk op ENTER  $(③)$ .
- 3. Selecteer de optie [Tijd] en geef vervolgens van links naar rechts de gewenste starttijd op in uren, minuten, en seconden.

Om bijvoorbeeld een scène op 2 uur, 10 minuten en 20 seconden te vinden, voert u "21020" in.

Druk op  $\lt/$   $>$  om tijdens het afspelen 60 seconden vooruit of achteruit te gaan.

4. Druk op ENTER  $(\odot)$  om het afspelen vanaf het geselecteerde tijdstip te starten.

#### , **Opmerking**

- Deze functie is niet bij alle schijven of titels beschikbaar.
- Deze functie werkt mogelijk niet, afhankelijk van het bestandstype en de mogelijkheden van de DLNA-server.

# **Een taal voor de ondertiteling selecteren**

# **BD** DVD **AVCHD** MOVIE

- 1. Druk tijdens het afspelen op INFO/MENU **(**m**)**.
- 2. Selecteer een [Optie] met de knoppen  $\lt/$ en druk op ENTER  $(\odot)$ .
- 3. Gebruik de toetsen  $\triangle$  / V om de optie [Subtitle] te selecteren.
- 4. Gebruik de toetsen  $\lt/$  > om de gewenste taal voor de ondertiteling te selecteren. Door op ENTER (@) te drukken kunt u verschillende opties voor de ondertiteling instellen.
- 5. Druk op BACK ( $\bigtriangleup$ ) om het schermmenu te sluiten.

, **Opmerking**

Sommige schijven stellen u in staat om ondertiteling selecties alleen via het schijfmenu te wijzigen. Indien dit het geval is drukt u op TITEL/POPUP of DISC MENU knop en kiest u de juiste taal uit de keuzes van het schijfmenu.

# **U hoort een ander geluid EBD TOVD TAVCHD MOVIE**

- 1. Druk tijdens het afspelen op INFO/MENU **(**m**)**.
- 2. Selecteer een [Optie] met de knoppen  $\lt/>$ en druk op ENTER  $(⑤)$ .
- 3. Gebruik de toetsen  $\Lambda/V$  om een optie voor [Audio] te selecteren.
- 4. Gebruik de toetsen  $\lt/$  > om de gewenste audiotaal en het audionummer of audiokanaal te selecteren.

# , **Note**

- Sommige schijven stellen u in staat om ondertiteling selecties alleen via het schijfmenu te wijzigen. In dit geval drukt u op de toets TITLE/POPUP of DISC MENU en kiest u de juiste audio-optie in het schijfmenu.
- Meteen nadat u naar een ander geluid bent geschakeld, kan er een tijdelijke discrepantie optreden tussen de weergaven en het geluid.
- Op een bd-rom wordt de meervoudige audio-indeling (5.1- of 7.1-kanaals) op het schermmenu weergegeven met [MultiCH].

# **Vanuit een andere hoek kijken BD** DVD

Als de disk scènes bevat die met verschillende camerastandpunten zijn opgenomen, kunt u tijdens het afspelen naar een ander camerastandpunt overschakelen.

- 1. Druk tijdens het afspelen op INFO/MENU **(**m**)**.
- 2. Selecteer een [Optie] met de knoppen  $\lt/>$ en druk op ENTER  $(\odot)$ .
- 3. Gebruik de toetsen  $\Lambda/V$  om de optie [Angle] te selecteren.
- 4. Gebruik de toetsen  $\lt/$  om de gewenste hoek te selecteren.
- 5. Druk op BACK ( $\bigtriangleup$ ) om het schermmenu te sluiten.

# **De hoogte-breedteverhouding van het tv-beeld aanpassen BD AVCHD MOVIE**

U kunt de ingestelde hoogte-breedteverhouding van het tv-beeld tijdens het afspelen aanpassen.

- 1. Druk tijdens het afspelen op INFO/MENU ( $\Box$ ).
- 2. Selecteer een [Optie] met de knoppen  $\lt/>$ en druk op ENTER  $(\odot)$ .
- 3. Selecteer met  $\Lambda/V$  de optie [Beeldverhouding].
- 4. Gebruik de toetsen  $\lt/$  om de gewenste optie te selecteren.
- 5. Druk op BACK (<u>←)</u> om het schermmenu te sluiten.

#### , **Opmerking**

Ook als u in het OSD-beeldschermmenu de waarde van de optie [Beeldverhouding] (Hoogte-breedteverhouding van het tv-beeld) wijzigt, wordt de optie [Beeldverhouding] in het [Instellingen]-menu niet gewijzigd.

# **De ondertitel-codepagina wijzigen MOVIE**

Als de ondertiteling van een film niet goed loopt, kunt u de ondertitelcodepagina wijzigen om het ondertitelbestand correct weer te geven.

- 1. Druk tijdens het afspelen op INFO/MENU  $\Box$ ).
- 2. Selecteer een [Optie] met de knoppen  $\lt/>$ en druk op ENTER  $(\odot)$ .
- 3. Selecteer met  $\Lambda$  / V de optie [Codepaginamenu].
- 4. Gebruik de toetsen  $\lt/$  om de gewenste code-optie te selecteren.

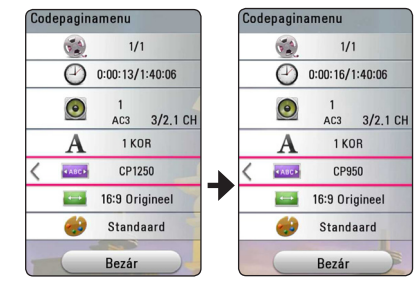

5. Druk op BACK ( $\bigcirc$ ) om het schermmenu te sluiten.

### **Beeldmodus wijzigen**

# **BD** DVD **AVCHD** MOVIE

Tijdens het afspelen kunt u ook de optie [Beeldmodus] wijzigen.

- 1. Druk tijdens het afspelen op INFO/MENU **(**m**)**.
- 2. Selecteer een [Optie] met de knoppen  $\lt/$ en druk op ENTER  $(③)$ .
- 3. Selecteer met  $\Lambda/V$  de optie [Beeldmodus].
- 4. Gebruik de toetsen  $\lt/$  om de gewenste optie te selecteren.
- 5. Druk op BACK ( $\bigcirc$ ) om het schermmenu te sluiten.

#### **De optie [Gebr. Inst.] instellen**

- 1. Druk tijdens het afspelen op INFO/MENU **(**m**)**.
- 2. Selecteer een [Optie] met de knoppen  $\lt/>$ en druk op  $F\rightarrow F$  ( $\odot$ ).
- 3. Selecteer met  $\Lambda$  / V de optie [Beeldmodus].
- 4. Gebruik de toetsen  $\lt/$   $>$  om [Gebr. Inst.] te selecteren en druk vervolgens op ENTER  $(\odot)$ .

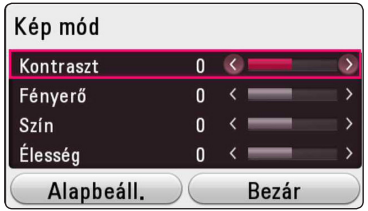

5. Gebruik de toetsen  $\Lambda/V/\langle\!/2$  om de opties voor [Beeldmodus] aan te passen.

Selecteer de optie [Standaard] en druk vervolgens op ENTER  $(\odot)$  om alle videoinstellingen naar de fabrieksinstelling terug te zetten.

6. Gebruik de toetsen  $\Lambda/V/\langle\!/$ selecteren en druk vervolgens op ENTER  $(\odot)$ om de instellingen af te sluiten.

# **Informatie over inhoud weergeven**

# | MOVIE

De speler kan informatie over de inhoud tonen.

- 1. Selecteer een bestand met behulp van de toetsen  $AYV/K/2$
- 2. Druk op INFO/MENU **(**m**)** om het optiemenu weer te geven.

De bestandsinformatie verschijnt op het scherm.

Tijdens het afspelen van een video kunt u de bestandsinformatie weergeven door op TITLE/ POPUP te drukken.

#### , **Opmerking**

De informatie die op het scherm verschijnt correspondeert niet altijd nauwkeurig met de inhoud van het medium.

# **De weergave van het inhoudsoverzicht wijzigen MOVIE MUSIC PHOTO**

In het menu [Smart Share] kunt u de weergave van het inhoudsoverzicht wijzigen.

Druk herhaaldelijk op de rode knop (R).

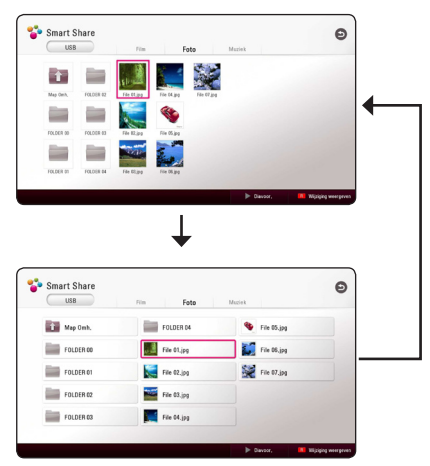

# **Een bestand met ondertitels selecteren MOVIE**

Als de naam van het ondertitelbestand niet gelijk is aan die van het videobestand, moet u het ondertitelbestand voordat u de film afspeelt selecteren in het menu [Film].

- 1. Gebruik de toetsen  $\triangle$  /  $\vee$  /  $\leq$  /  $>$  om in het menu [Film] het ondertitelbestand dat u wilt afspelen te selecteren.
- 2. Druk op ENTER  $(③)$ .

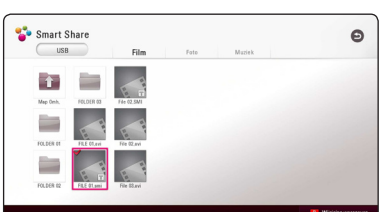

Druk nogmaals op ENTER (<sup>o</sup>) om de selectie van het ondertitelbestand ongedaan te maken. Wanneer u het videobestand afspeelt wordt ook het ondertitelbestand weergegeven.

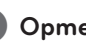

#### **D** Opmerking -

- $\bullet$  Als u tijdens het afspelen op  $\blacksquare$  (STOP) drukt, wordt de selectie van de ondertitel geannuleerd.
- Deze functie is niet beschikbaar wanneer u een bestand op een server via het thuisnetwerk wilt afspelen.

# **Muziek afspelen tijdens een diavoorstelling PHOTO**

Tijdens het luisteren naar uw audiobestanden kunt u ook fotobestanden weergeven.

- 1. Druk tijdens het schermvullend weergeven van foto's op INFO/MENU **(**m**)** om het optiemenu op te roepen.
- 2. Selecteer een [Optie] met behulp van  $\lt/$  > en druk op ENTER  $(①)$
- 3. Selecteer met  $\Lambda$  / V de optie [Kies Muziek] en druk op ENTER (<sup>o</sup>) om het menu [Kies Muziek].
- 4. Gebruik de toetsen  $\bigwedge$  / V om een apparaat te selecteren en druk vervolgens op ENTER  $(\odot)$ .

De beschikbaarheid van het apparaat kan afhankelijk zijn van de locatie van het huidige fotobestand.

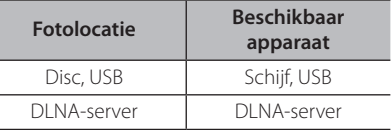

5. Selecteer met  $\Lambda/V$  een bestand of een map om af te spelen.

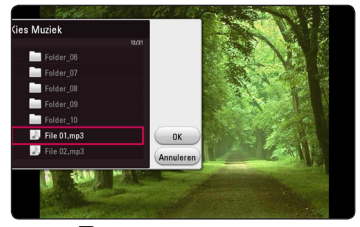

Selecteer  $\Xi$  en druk op ENTER ( $\odot$ ) om de bovenste map weer te geven.

#### , **Opmerking**

Wanneer u een audiobestand op een server selecteert, kunt u geen map selecteren. U kunt alleen bestanden selecteren.

6. Selecteer met  $>$  de optie [OK] en druk op ENTER (<sup>o</sup>) om de muziekselectie te voltooien.

# **De optie [3D] instellen MOVIE**

Met deze functie kunt 3D-inhoud afspelen wanneer een bestand versleuteld is in 3D-formaat.

- 1. Druk tijdens het afspelen op INFO/MENU **(**m**)**.
- 2. Selecteer [3D] met behulp van de toetsen  $\leq$ /  $>$  en druk vervolgens op ENTER ( $\odot$ )
- 3. Gebruik de toetsen  $\Lambda/V/\langle\!/$ gewenste opties te selecteren.

U kunt in de optie [3D Instelling] de diepte en afstand van 3D instellen.

Selecteer onder [3D Instelling] de optie [Init] en druk vervolgens op ENTER (<sup>o</sup>) om alle aanpassingen te resetten.

# **Geavanceerde functies**

# **Genieten van BD-Live™ BD**

BD-Live dat BD-ROM ondersteunt heeft een netwerkuitbreidingsfunctie waarmee u - door dit apparaat aan te sluiten op het internet gebruik kunt maken van meer functies zoals het downloaden van nieuwe filmtrailers.

- 1. Controleer de netwerkverbinding en netwerkinstellingen (pagina 19).
- 2. Plaats een usb-geheugenstick in de USB-poort aan de voorzijde.

Een USB-geheugen is nodig voor het downloaden van extra bonuscontent.

3. Druk op HOME ( $\bigodot$ ) en stel de optie [BD-LIVE aansluiting] in het menu [Instellingen] in (pagina 24).

Afhankelijk van de schijf is de BD-Live-functie misschien niet beschikbaar indien de [BD-LIVE aansluiting] optie ingesteld is [Deels toegestaan].

4. Plaats een BD-ROM-disk met BD-Livefunctionaliteit.

De mogelijkheden zijn afhankelijk van het type disk. Zie de handleiding die met de disk is meegeleverd.

# $\sqrt{!}$  Let op

Ontkoppel het aangesloten USB-apparaat niet tijdens het downloaden van data of wanneer er nog een Blu-ray-schijf in de schijflade zit. Als u dit advies niet opvolgt, kan het aangesloten USB-apparaat beschadigd worden en werken de BD-Live-functies niet meer met het beschadigde USB-apparaat samen. Als het aangesloten USB-apparaat per abuis beschadigd is, kunt u het met uw PC opnieuw formatteren en opnieuw samen met deze speler gebruiken.

#### , **Opmerking**

- De toegang tot bepaalde BD-Live-inhoud kan in bepaalde regio's naar inzicht van de provider worden beperkt.
- y Het laden en starten van BD-Live inhoud kan enkele minuten duren.
- Voor BD-live dient u alleen de USBgeheugenstick/externe HDD met FAT32 formattering te gebruiken.

# **LG AV Remote**

U kunt deze speler via uw thuisnetwerk bedienen met uw iPhone of Android-telefoon. Deze speler en uw telefoon moeten verbonden zijn met een draadloos netwerkapparaat, zoals een toegangspunt. Bezoek "Apple iTunes" of "Google Android Market (Google Play Store)" voor meer informatie over "LG AV Remote"

# **Privégeluidmodus**

Door de applicatie "LG AV Remote" op uw smartphone of tablet te downloaden, kunt u uw hoofdtelefoons aansluiten en op uw slimme apparaten van het geluid van uw afspeelapparaat genieten.

Deze functie stuurt videosignalen via HDMI naar de tv en audiosignalen via Wi-Fi naar uw smartphone of tablet. Raadpleeg "Help" in de "LG AV Remote" applicatie voor meer informatie.

### **Informatie van de Gracenotemediadatabase weergeven**

Met deze speler hebt u toegang tot de Gracenotemediadatabase. Zo kunt u muziekinformatie laden en de namen van nummers en artiesten, het genre en andere tekstinformatie in een overzicht weergeven.

#### **Audio-cd**

Wanneer u een audio-cd in de speler legt, start deze automatisch met afspelen terwijl de muziektitel uit de Gracenote-mediadatabase wordt geladen.

Als de gezochte informatie niet in de database aanwezig is, worden geen muziektitels op het scherm weergegeven.

#### **Muziekbestanden**

Selecteer een muziekbestand met  $\Lambda$  / V / < /> en druk op INFO/MENU  $\Box$ ) of op MUSIC ID. Het apparaat opent de Gracenote-mediadatabase voor informatie over de muziek.

#### **Blu-rayschijf-, DVD- en filmbestanden**

- 1. Wilt u meer informatie over de in de film afgespeelde muziek, druk dan op INFO/MENU  $(\Box)$ .
- 2. Selecteer met behulp van  $\leq l$  een [Muziek] ID] en druk op ENTER  $(\odot)$ .

Het afspeelapparaat opent de muziekinformatie die in de Gracenote-mediadatabase aanwezig is.

#### , **Opmerking**

U kunt ook de muziekinformatie rechtstreeks ophalen door op MUSIC ID te drukken.

#### , **Opmerking**

- y Om de Gracenote-mediadatabase te kunnen openen, moet u de speler op een breedband-internetverbinding aansluiten.
- Als de gezochte muziek informatie niet in de Gracenote-mediadatabase aanwezig is, verschijnt daarover op het beeldscherm een bericht.
- Van geval tot geval kan het een paar minuten duren om muziekinformatie uit de Gracenote-mediadatabase te laden.
- y Als de Gracenote-mediadatabase niet over door u gekozen taal beschikt, is het mogelijk dat de desbetreffende informatie onleesbaar wordt weergegeven.
- Deze functie is niet beschikbaar voor onlinemateriaal en materiaal op DNLA-servers.
- y LG beschikt over een licentie van de Gracenote® technologie maar is niet verantwoordelijk of aansprakelijk voor informatie van de Gracenote® Media Database.
- y Audio-cd's die u voor eigen gebruik maakt worden door deze functie niet ondersteund omdat ze niet in de Gracenotemediadatabase aanwezig zijn.
- Ondersteunde extensies van muziekbestanden: mp3, wma, m4a, wav

# **Radiofuncties**

Zorg ervoor dat de antennes zijn aangesloten. (Zie pagina 17.)

### **Naar de radio luisteren**

- 1. Druk op FUNCTION totdat RADIO (FM) in het display verschijnt. De radiotuner stemt nu af op het radiostation waarop u het laatst hebt afgestemd.
- 2. Houd TUNING (-/+) ongeveer twee seconden ingedrukt totdat de frequentie-indicatie wordt gewijzigd. Het zoeken stopt zodra een zender wordt ontvangen. Of druk herhaaldelijk op TUNING  $(-/+)$ .
- 3. Pas het volume aan door te drukken op VOL  $(+/-)$ .

### **Radiostations programmeren**

U kunt 50 FM-voorkeuzestations instellen. Zet het volume zo laag mogelijk voordat u begint met het zoeken van zenders.

- 1. Druk op FUNCTION totdat RADIO (FM) in het display verschijnt.
- 2. Selecteer de gewenste frequentie met TUNING  $(-/+)$ .
- 3. Wanneer u op ENTER  $(\odot)$  drukt, knippert er een voorkeuzenummer in het display.
- 4. Druk op PRESET (-/+) om de gewenste voorgeprogrammeerde frequentie te selecteren.
- 5. Druk op ENTER (<sup>O</sup>). Het radiostation wordt opgeslagen.
- 6. Herhaal stap 2 tot 5 om meer station op te slaan.

### **Een opgeslagen station verwijderen**

- 1. Druk op PRESET (-/+) om het voorkeuzenummer te selecteren dat u wilt verwijderen.
- 2. Wanneer u op CLEAR drukt, wordt het voorkeuzenummer knipperend in het display weergegeven.
- 3. Druk nogmaals op CLEAR om het geselecteerde voorkeuzenummer te verwijderen.

### **Alle opgeslagen stations verwijderen**

Houd CLEAR twee seconden in gedrukt. 'ERASE ALL' wordt weergegeven. Druk nogmaals op CLEAR. Alle opgeslagen stations worden verwijderd.

# **Een slecht FM-signaal verbeteren**

Druk op de blauwe toets B (MONO/STEREO) op de afstandsbediening. Hiermee schakelt u van een stereo naar een mono weergave en is de ontvangst doorgaans beter.

#### **Informatie over een radiostation weergeven**

De FM-tuner is voorzien van het RDS-systeem (Radio Data System). Hiermee wordt er informatie weergegeven over het radiostation waarnaar u luistert. Druk regelmatig op RDS om tussen de verschillende soorten gegevens te schakelen.

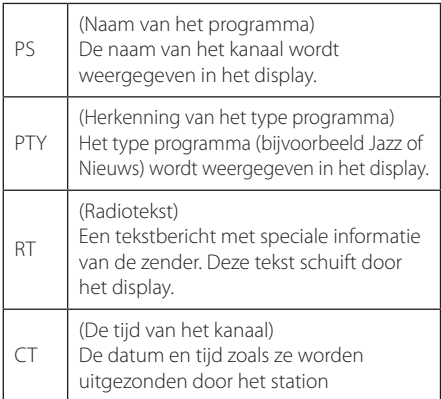

# **iPod afspelen**

U kunt een iPod op dit systeem afspelen. Raadpleeg de gebruikershandleiding bij de iPod voor meer informatie.

#### **Voorbereiding**

Schakel dit apparaat uit en zet het geluid zo zacht mogelijk voordat u een iPod op dit apparaat aansluit.

#### **4** Opmerking

Gebruik de iPod kabel die met uw iPod is meegeleverd.

1. Sluit de iPod aan op de USB-ingang op het voorpaneel.

Als u dit apparaat inschakelt, wordt uw iPod automatisch ingeschakeld en opgeladen.

Wanneer u de iPod aansluit wanneer het menu HOME wordt weergegeven, speelt de speler automatisch een muziekje af.

2. Selecteer een bestand via  $\Lambda$  / V /  $\leq$  /  $>$  en druk op ENTER  $(\odot)$  om het bestand af te spelen.

#### **De iPod weergeven op het scherm**

- 1. Sluit de iPod aan op de USB-ingang op het voorpaneel.
- 2. Druk op HOME  $(\bigodot)$ .
- 3. Selecteer met  $\lt/$  > [Smart Share] en selecteer de iPod in het menu.
- 4. Selecteer met  $\Lambda/V/\langle\!/$  een bestand en druk op ENTER  $(\odot)$  om af te spelen.

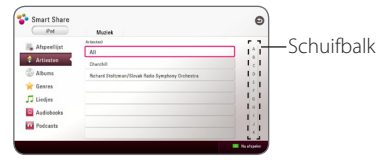

U kunt eenvoudig door de inhoud bladeren met de schuifbalk op het scherm.

Selecteer een power scroll door  $\geq$  te gebruiken en selecteer het initiaal van de gewenste inhoud.

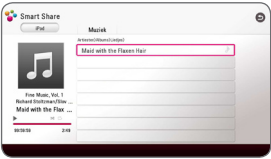

Druk REPEAT ( $\bigcirc$ ) in om de gewenste repeat modus te selecteren: Track  $(\mathbf{\mathbf{\odot}})$ , All  $(\mathbf{\mathbf{\odot}})$ , Shuffle All  $(\mathbf{X}; \mathbf{G})$ , Shuffle  $(\mathbf{X};)$ , Uit (geen weergave).

#### , **Opmerking**

Als de schermtaal van de iPod is ingesteld op vereenvoudigd Chinees, functioneert de schuifbalk niet naar behoren.

# **De modus iPod IN**

Bedien deze functie rechtstreeks vanaf uw iPod. U kunt de muziek op uw iPod bedienen met de meegeleverde afstandsbediening.

- 1. Sluit de iPod aan op de USB-ingang op het voorpaneel. Als u dit apparaat inschakelt, wordt uw iPod automatisch ingeschakeld en opgeladen.
- 2. Druk op FUNCTION om de modus iPod IN te selecteren.

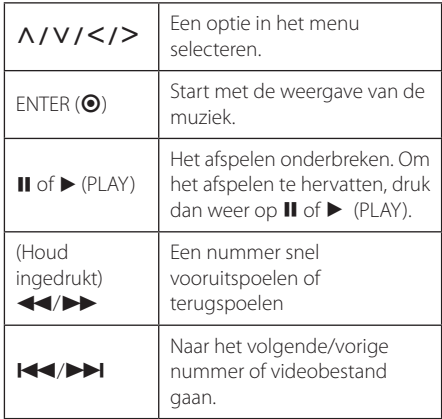

Bediening **4**

Bediening

- Het foutbericht 'CHECK' of 'Aangesloten model iPod wordt niet ondersteund' wordt weergegeven wanneer:
	- uw iPod niet beschikbaar is voor de functie die u wilt gebruiken.
- Het foutbericht 'CHECK' of 'Software van iPod bijwerken' verschijnt als:
	- uw iPod over een oude versie van de software beschikt.
	- /Update de software van uw iPod naar de nieuwste versie.
- Als dit apparaat een foutbericht toont, volg het bericht dan op. Het foutbericht 'CHECK' of 'Controleer uw iPod' wordt weergegeven wanneer:
	- de communicatie tussen dit apparaat en uw iPod is mislukt.
	- /Connect & verbind opnieuw uw iPod in dit apparaat.
	- uw iPod niet goed is aangesloten.
	- dit apparaat uw iPod herkent als een onbekend apparaat.
- De accu van uw iPod bijna leeg is.
	- De accu moet opnieuw worden geladen.
	- /Als de batterij van uw iPod bijna leeg is, kan het wat langer duren voordat uw iPod weer volledig is opgeladen.
- De compatibiliteit met uw iPod is afhankelijk van het type iPod.
- iPod touch en iPhone werken anders dan een iPod. U hebt mogelijk aanvullende bediening nodig om deze te gebruiken met dit apparaat (bijv. 'schuif om te ontgrendelen').
- Als u bijvoorbeeld een toepassing op de iPod Touch, iPhone or iPad wilt gebruiken, wilt bellen of een sms-bericht wilt verzenden, moet u dit apparaat eerst uit de USB-poort halen om de toepassing te kunnen gebruiken. **Controllect** (TCHCCK of Aangesloten<br>
Her foutbeicht CHECK of Aangesloten<br>
model iPod wordt niet enchiched nodesteund wordt<br>
twee niet beschikbaar is voor de<br>
tinnetie die u willt gebruiken.<br>
Her foutbeicht CHECK of Softwa
- Afhankelijk van de softwareversie op uw iPod is het mogelijk dat u de iPod niet kunt bedienen via dit apparaat. Wij adviseren u de nieuwste softwareversie te installeren.
- Dit apparaat ondersteunt de volgende modellen.
	- iPad mini
	- $-$  iPad nano 4G, 5G, 6G
	- iPod touch 1G, 3G, 4G, 5G, 7G
	- iPhone 3G, 3GS, 4, 4S, 5
	- iPad, iPad2, New iPad, iPad4
- In het geval van problemen met uw iPod,

# **Gebruik van de Premium**

Met de Premium optie kunt u diverse inhoudsdiensten via internet gebruiken .

- 1. Controleer de netwerkverbinding en netwerkinstellingen (pagina 19).
- 2. Druk op HOME  $(\bigodot)$ .
- 3. Selecteer de optie [Premium] met  $\lt/$  > en druk op ENTER (@).

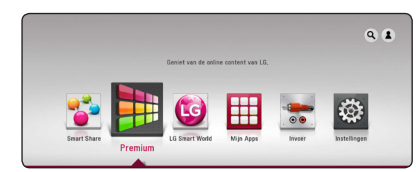

4. Selecteer een online service met behulp van  $\Lambda$  /  $V$  /  $\leq$  /  $>$  en druk op ENTER ( $\odot$ ).

#### , **Opmerking**

- Voor gedetailleerde informatie over elke dienst kunt u contact opnemen met de inhoudprovider of de ondersteuningslink voor de dienst bezoeken.
- y De inhoud van de Premium diensten en hieraan gerelateerde informatie, inclusief de gebruikerstoegang, kunnen worden gewijzigd. Ga naar de websites van deze diensten voor de meest recente informatie.
- Wanneer u de functie [Premium] of [LG] Smart World] voor het eerst uitvoert, worden de huidige landinstellingen weergegeven. Als u de landinstelling wilt wijzigen, selecteert u [Bewerken] en drukt u op ENTER  $(③)$ .

# **De LG Smart World gebruiken**

U kunt de applicatiediensten van LG op deze speler gebruiken via internet. U kun eenvoudig verschillende applicaties vinden en downloaden in LG Smart World.

- 1. Controleer de netwerkverbinding en netwerkinstellingen (pagina 19).
- 2. Druk op HOME  $(\bigodot)$ .
- 3. Selecteer [LG Smart World] en druk op ENTER  $\odot$ ).

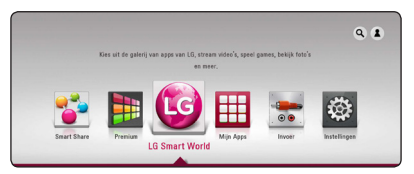

- 4. Selecteer met  $\lt/$  een categorie en druk op  $ENTFR$  $(O).$
- 5. Gebruik de toetsen  $\Lambda/V/\langle\!/$ applicatie te selecteren en druk op  $\text{ENTER}(\bigcirc$ ) om de informatie te tonen.
- 6. Druk op ENTER  $(\odot)$  wanneer het pictogram [Installatie] is gemarkeerd. De applicatie wordt op de speler geïnstalleerd.

Om een applicatie op het apparaat te installeren dient een gebruiker zich aan te melden. Raadpleeg pagina 53 voor meer informatie over aanmelden.

- 7. Druk op de gele (Y) toets om het scherm [My Apps] weer te geven.
- 8. Selecteer de geïnstalleerde applicatie en druk op ENTER  $(\odot)$  om deze uit te voeren.

#### **4** Opmerking

- y [LG Smart World], [Mijn Apps] en de [Zoeken]-functionaliteit kunnen niet beschikbaar zijn, afhankelijk van de regio waarin u woont.
- Als u een betaalde applicatie wilt installeren, moet u een betalend lid zijn. Bezoek www. lgappstv.com voor meer informatie.

### **Aanmelden**

Om de functie [LG Smart World] te gebruiken, moet u zich aanmelden met uw account.

- 1. Druk op het scherm LG Smart World of [Mijn Apps] op de rode knop (R).
- 2. Gebruik het virtuele toetsenbord om in de velden [ID] en [Wachtwoord] uw id en wachtwoord op te geven.

Als u geen account hebt, drukt u op de rode (R) toets om u te registreren.

3. Gebruik de toetsen  $\Lambda/V/\langle\!/$ selecteren en druk op ENTER (<sup>o</sup>) om u aan te melden met uw account.

Als u het selectievakje [Auto Inloggen] inschakelt, worden uw id en wachtwoord onthouden en wordt u automatisch aangemeld zonder dat u ze hoeft op te geven.

#### , **Opmerking**

- Als u zich wilt aanmelden met een ander account, drukt u op de rode (R) toets terwijl het scherm [LG Smart World] of [Mijn Apps] wordt weergegeven, en selecteert u [Change User].
- Als u de informatie voor uw account en applicaties wilt weergeven, drukt u op de rode (R) toets terwijl het scherm [LG Apps] of [Mijn Apps] wordt weergegeven, en selecteert u de optie [Account Setting].

# **Online inhoud zoeken**

Hebt u problemen met het vinden van specifieke inhoud van online diensten dan kunt u de allesin-één zoekfunctie gebruiken door in het menu [Zoeken] zoekwoorden inte voeren.

- 1. Druk op HOME  $( \bigodot )$ .
- 2. Selecteer in het startmenu het pictogram [Zoeken] met behulp van de toetsen  $\Lambda$  / V /  $\langle$  /  $\rangle$  en druk op ENTER ( $\odot$ ).

In het scherm verschijnt het menu [Zoeken], evenals een virtueel toetsenbord.

- 3. Gebruik de toetsen  $\Lambda/V/\langle\!/2$  om letters te selecteren en druk vervolgens op ENTER  $(\odot)$ om uw selectie op het virtuele toetsenbord te bevestigen.
- 4. Druk na het voltooien van het zoekwoord op [OK] en druk vervolgens op ENTER (<sup>o</sup>) om de zoekresultaten weer te geven.
- 5. Gebruik de toetsen  $\Lambda/V/\langle\!/2\rangle$  om de gewenste inhoud te selecteren en druk op ENTER (<sup>o</sup>) om de direct naar de geselecteerde inhoud te gaan.

#### , **Opmerking**

- y [LG Smart World], [Mijn Apps] en de [Zoeken]-functionaliteit kunnen niet beschikbaar zijn, afhankelijk van de regio waarin u woont.
- De functie [Zoeken] zoekt niet naar inhoud in alle online diensten. Ze werkt alleen met bepaalde online diensten.

# **Het menu My Apps gebruiken**

U kunt een geïnstalleerde applicatie verplaatsen of verwijderen via het menu [Mijn Apps].

- 1. Druk op HOME  $(\bigodot)$ .
- 2. Selecteer [Mijn Apps] en druk op ENTER  $(\odot)$ .

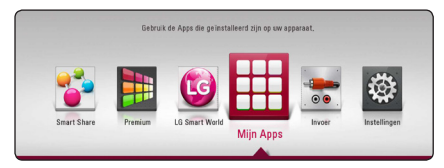

#### **Een applicatie verplaatsen**

- 1. Selecteer een applicatie en druk op de groene (G) toets om de opties weer te geven.
- 2. Gebruik de toetsen  $\Lambda$  / V om [Ga] te selecteren en druk op ENTER  $(③)$ .
- 3. Gebruik de toetsen  $\Lambda/V/\langle\!/$ positie selecteren die u wilt verplaatsen en druk op  $ENTER$  ( $\odot$ ).

#### **Een applicatie verwijderen**

- 1. Selecteer een applicatie en druk op de groene (G) toets om de opties weer te geven.
- 2. Gebruik de toetsen  $\Lambda$  / V om [Verwijderen] te selecteren en druk op ENTER  $(⑤)$ .
- 3. Gebruik de toetsen  $\lt/$  om [Ja] te selecteren en druk vervolgens op ENTER  $(③)$ .

#### , **Opmerking**

[LG Smart World], [Mijn Apps] en de [Zoeken] functionaliteit kunnen niet beschikbaar zijn, afhankelijk van de regio waarin u woont.

# **Problemen oplossen**

# **Algemeen**

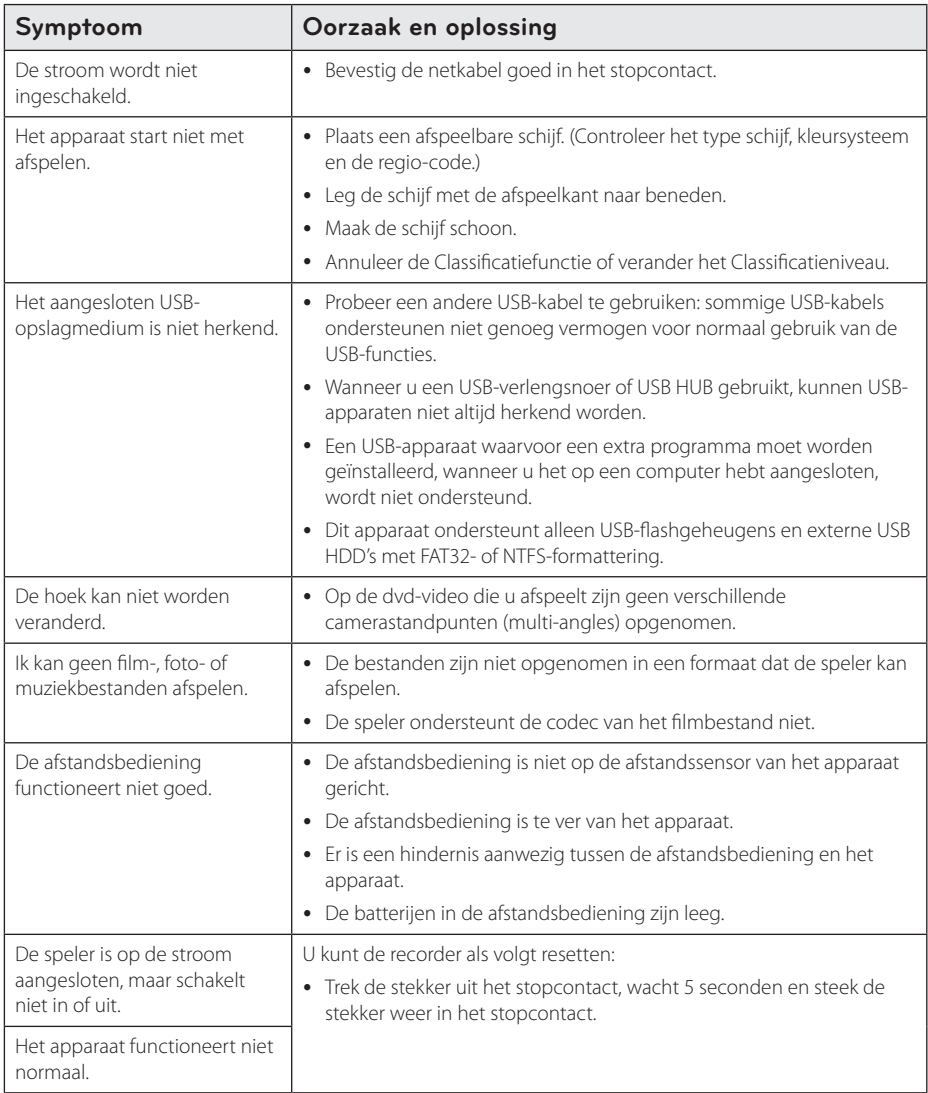

### **Netwerk**

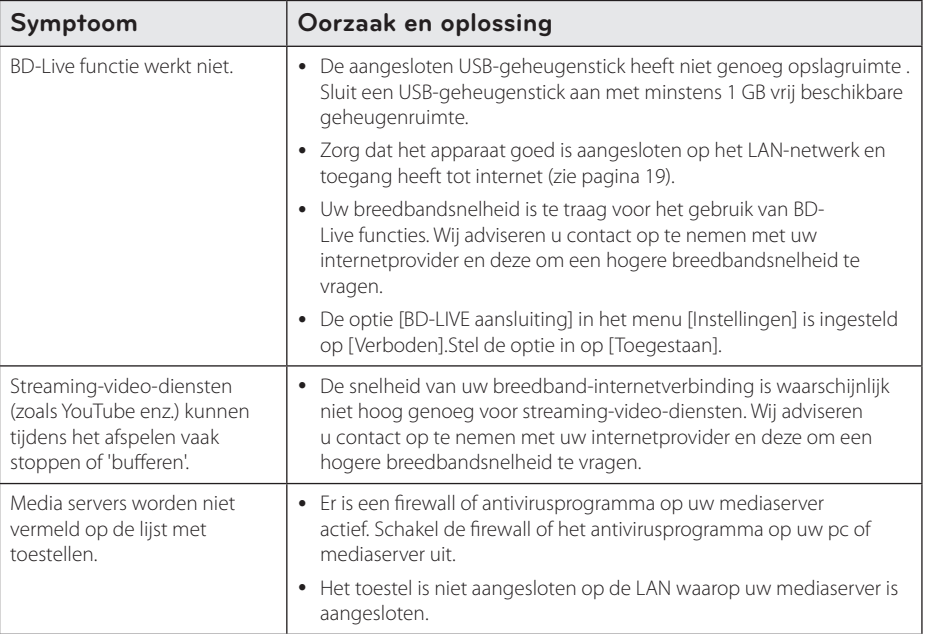

### **Beeld**

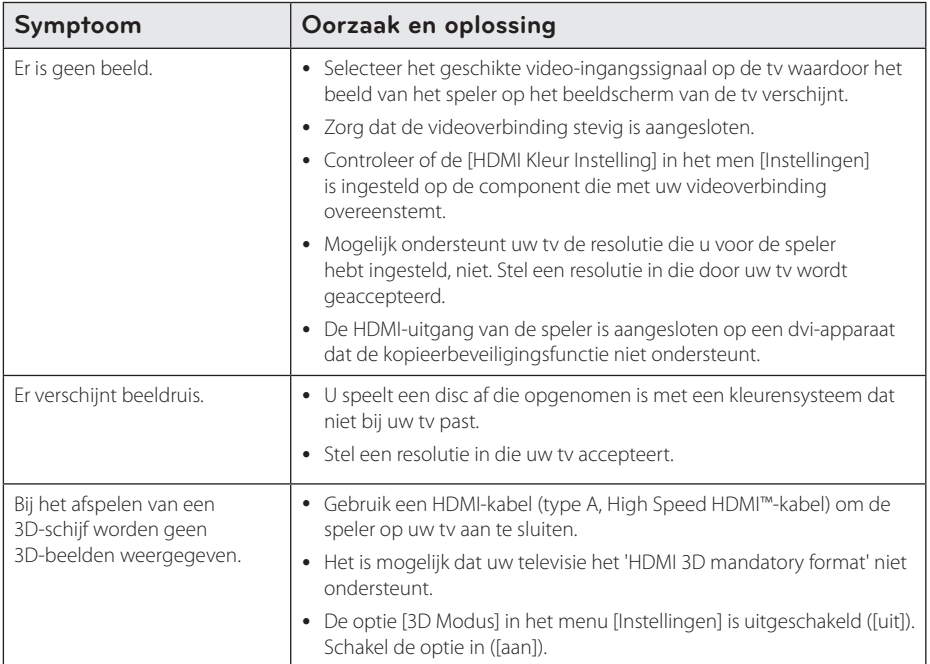

# **Geluid**

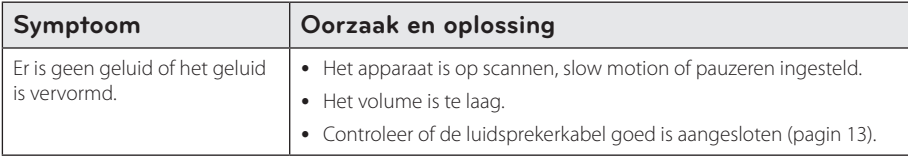

#### **Klantenondersteuning**

Met behulp van de nieuwste software kunt u de speler bijwerken om de werking ervan te verbeteren en/of nieuwe functies toe te voegen. Als u de meest recente software voor deze speler wilt downloaden (indien er een update is uitgebracht), gaat u naar http://www.lg.com/global/support of neemt u contact op met de klantenservice van LG Electronics.

### **Kennisgeving met betrekking tot open source-software**

Als u de bijbehorende broncode onder GPL, LGPL en andere open source-licenties wilt downloaden, gaat u naar http://opensource.lge.com. Alle vermelde licentievoorwaarden, garantiedisclaimers en kennisgevingen met betrekking tot het auteursrecht, kunt u downloaden met de broncode.

# **Uw tv bedienen met de bijgeleverde afstandsbediening**

Met de onderstaande toetsen kunt u de tv functies bedienen.

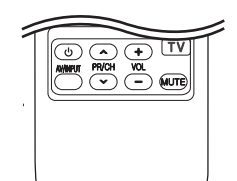

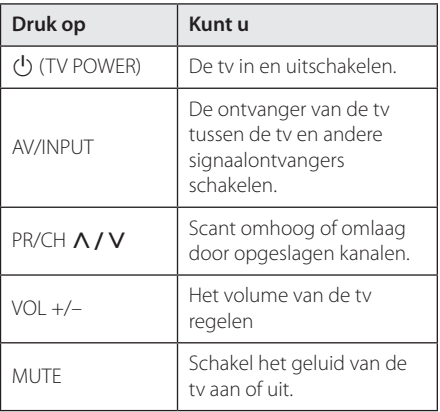

#### , **Opmerking**

Afhankelijk van het apparaat dat wordt aangesloten, is het mogelijk dat u bepaalde toetsen niet kunt gebruiken voor de bediening van uw tv.

# **De afstandsbediening instellen voor de bediening van uw tv**

U kunt uw tv bedienen met de bijgeleverde afstandsbediening.

Als uw tv op de hieronder getoonde lijst staat, kunt u de code van de bijbehorende fabrikant ingeven.

1. Houd de toets  $\bigcup$  (TV POWER) ingedrukt en gebruik de cijfertoetsen om de code van de fabrikant van uw tv op te geven (zie de onderstaande tabel).

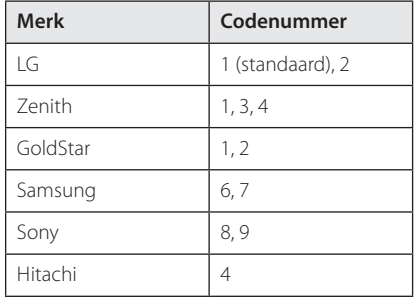

2. Laat de toets  $\bigcup$  (TV POWER) los om de instelling te voltooien.

Afhankelijk van uw tv kan het zijn dat uw tv niet reageert op bepaalde of alle toetsen, zelfs niet nadat u de juiste fabrikantscode hebt ingevoerd. Wanneer u de batterijen van de afstandsbediening vervangt, wordt het codenummer dat u hebt opgegeven, mogelijk vervangen door de standaardinstelling. Geef nogmaals het juiste codenummer op.

# **Netwerksoftwareupdate**

### **Kennisgeving van netwerkupdate**

Regelmatig worden prestatieverbeteringen en/of extra functies of diensten beschikbaar gesteld voor apparaten die op een breedband-thuisnetwerk zijn aangesloten. Als nieuwe software beschikbaar komt en het apparaat is aangesloten op een breedbandthuisnetwerk, informeert de speler u als volgt over de update.

#### **Optie 1:**

- 1. Wanneer u toestel uitschakelt, verschijnt het updatemenu op het beeldscherm.
- 2. Gebruik de toetsen  $\lt/$  om de gewenste optie te selecteren en druk vervolgens op  $ENTER$  ( $\odot$ ).

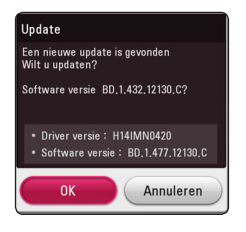

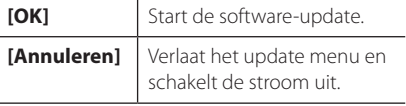

#### **Optie 2:**

Wanneer er een software-update beschikbaar is op de updateserver, wordt het pictogram 'Update' weergegeven in het menu Home. Druk op de blauwe (B) knop om de updateprocedure te starten.

# **Software-update**

Met behulp van de nieuwste software kunt u de speler bijwerken om de werking ervan te verbeteren en/of nieuwe functies toe te voegen. U kunt de software bijwerken door de speler rechtstreeks op de software-updateserver aan te sluiten.

#### , **Opmerking**

- Verwijder vóór het bijwerken van de software de schijf en de USB-geheugenstick die zich eventueel nog in de speler bevinden.
- Schakel de speler uit en vervolgens weer in voordat u de software van de speler bijwerkt.
- y **Schakel tijdens het bijwerken van de software de speler niet uit, maak de stroomkabel van de speler niet los en druk op geen enkele knop.**
- Als u het bijwerken annuleert, moet u de speler weer uit- en inschakelen voor een stabiele werking.
- Dit apparaat kan niet worden teruggezet naar eerder uitgebrachte softwareversies.
- 1. Controleer de netwerkverbinding en netwerkinstellingen (pagina 19).
- 2. Selecteer de optie [Software] in het menu [Instellingen] en druk vervolgens op ENTER  $(\odot)$ .
- 3. Selecteer de optie [Update] en druk vervolgens op  $ENTER$  ( $\odot$ ).

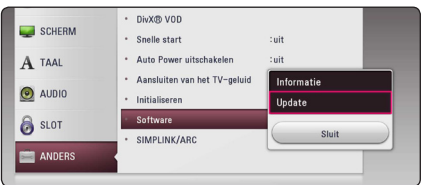

De speler zoekt de nieuwste software-update op.

#### , **Opmerking**

- $\bullet$  Als u op ENTER ( $\odot$ ) drukt terwijl u controleert of er updates beschikbaar zijn, wordt het proces beëindigd.
- Als er geen update beschikbaar is, wordt het bericht 'Geen update gevonden' weergegeven. Druk op ENTER (@) om terug te keren naar het [Beginmenu].
- 4. Als er een nieuwere versie beschikbaar is, verschijnt het bericht 'Wilt u updaten?'.
- 5. Selecteer OK om de software bij te werken. (Wanneer u [Annuleren] selecteert, wordt de update beëindigd.)
- 6. De speler start met het downloaden van de nieuwste update van de server. (Afhankelijk van de conditie van uw thuisnetwerk kan het downloaden even duren).
- 7. Wanneer het downloaden is voltooid, verschijnt het bericht "Download voltooid. Wilt u updaten?".
- 8. Selecteer [OK] om het bijwerken te starten. (Wanneer u [Annuleren] selecteert, wordt het bijwerken beëindigd. Het gedownloade bestand kan niet opnieuw worden gebruikt. Wanneer een volgende keer een update van de software wilt uitvoeren, moet u de updateprocedure van begin af opnieuw starten.)

#### Let op!

Schakel tijdens het bijwerken van de software de stroom niet uit.

#### , **Opmerking**

Als de software een driverupdate bevat, is het mogelijk dat de schijflade tijdens het proces wordt geopend.

- 9. Wanneer de update is voltooid wordt de stroom automatisch na een paar seconden uitgeschakeld.
- 10. Schakel de stroom opnieuw in. Het systeem werkt nu met de nieuwe softwareversie.

#### , **Opmerking**

De functie voor het bijwerken van de software werkt mogelijk niet goed, afhankelijk van uw internetomgeving. In dat geval kunt u de meest recente software verkrijgen via een geautoriseerd servicecentrum van LG Electronics en uw speler vervolgens bijwerken. Raadpleeg het gedeelte 'Klantenondersteuning' op pagina 57.

# **Aanvullende informatie**

# **Bestandsvereisten**

#### **Filmbestanden**

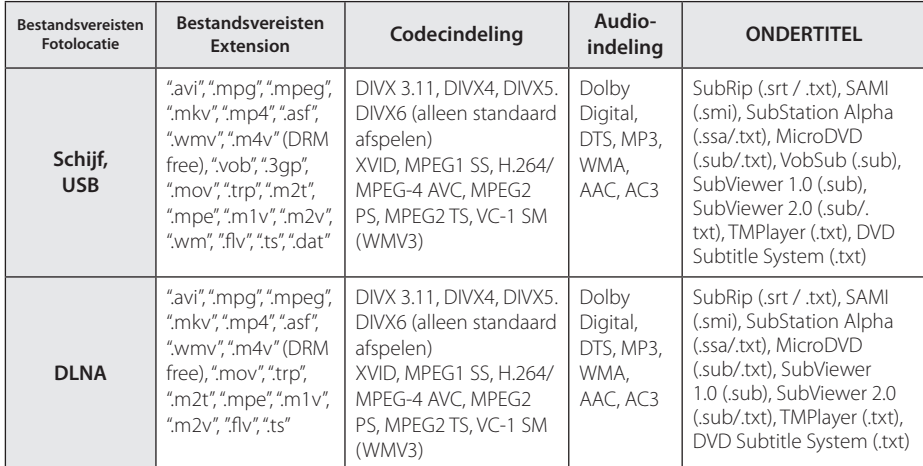

#### **Muziekbestanden**

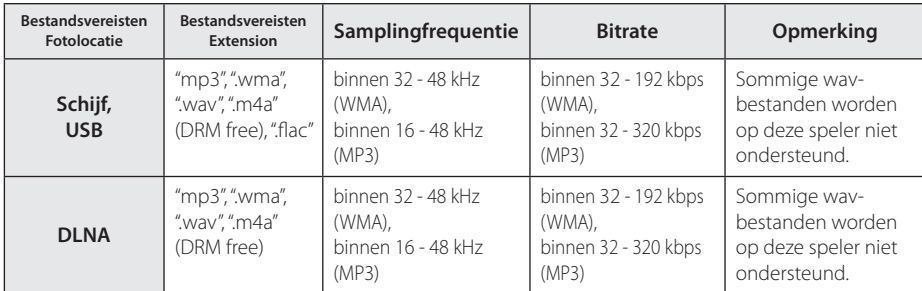

#### **Fotobestanden**

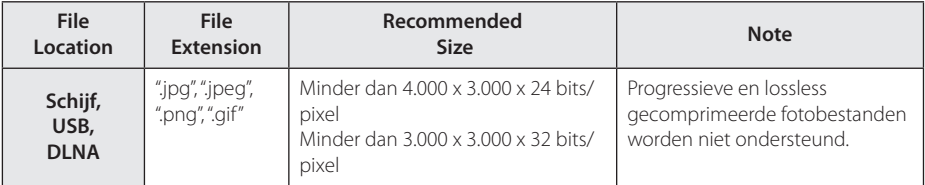

y De meegeleverde bundel voor de DLNA server voor de Macintosh editie heeft beperkingen in de bestandscomptabiliteit, zoals voor ASF, WMA and WMV.

#### , **Opmerking**

- y De bestandsnaam kan maximaal 180 tekens bevatten.
- Maximum aantal bestanden/mappen: Minder dan 2000 (totaal aantal bestanden en mappen)
- y Afhankelijk van de grootte en het aantal bestanden kan het enige minuten duren om de inhoud op het medium in te lezen.
- De bestandscompatibiliteit kan verschillen, afhankelijk van de server.
- y Aangezien de compatibiliteit met de DLNAserver is getest op de meegeleverde DLNAsoftware (Nero MediaHome 4 Essentials), kunnen de bestandsvereisten en afspeelfuncties verschillen, afhankelijk van de mediaserver.
- De bestandsvereisten 61 zijn niet altijd compatibel. Er kunnen bepaalde beperkingen gelden voor bestandseigenschappen en de mogelijkheden van de mediaserver.
- Het afspelen van videoondertitelingsbestanden is alleen beschikbaar op DLNA mediaserver, gemaakt door de bij deze player meegeleverde Nero MediaHome 4 Essentials software.
- Soms kunnen bestanden van mobiele media zoals USB- en dvd-stations en dergelijke op uw mediaserver niet worden gedeeld.
- Dit apparaat ondersteunt geen ID3 tagembedded mp3-bestanden.
- De totale afspeeltijd die voor het audiobestand wordt weergegeven op het scherm, is mogelijk niet correct voor VBRbestanden.
- y De HD-filmbestanden op de CD/DVD of USB 1.0/1.1 worden mogelijk niet goed afgespeeld. Blu-ray disk of USB 2.0 wordt aanbevolen voor het afspelen van HD-films.
- Deze speler ondersteunt H.264/MPEG-4 AVC Profiel Hoofd, Hoog bij Niveau 4.1. Een bestand met een hoger niveau wordt wellicht niet ondersteund.
- Deze speler ondersteunt geen bestanden die met GMC\*1 of Qpel\*2 zijn opgenomen.
	- \*1 GMC- Global Motion Compensation
	- \*2 Qpel Quarter pixel

#### , **Opmerking**

- y Een "avi" bestand dat als "WMV 9 codec" is gecodeerd, wordt niet ondersteund.
- De speler ondersteunt UTF-8 bestanden zelfs als die Unicode ondertitelingen bevat. Zuivere bestanden met Unicode ondertitelingen worden door dit toestel niet ondersteund.
- Afhankelijk van het bestandstype of de manier van opname, kan het afspelen van bepaalde bestanden onmogelijk zijn.
- Een disc die werd opgenomen via een multi-sessie op een gewone PC wordt op dit toestel niet ondersteund.
- Om een filmbestand te kunnen afspelen moeten de bestandsnamen van de film en de ondertiteling identiek zijn.
- y Wanneer u een videobestand met een extensie zoals ".ts", ".m2ts", ".mts", ".tp", ".Trp" of ".m2t" afspeelt, ondersteunt uw apparaat wellicht geen ondertitelingsbestanden.
- De totale afspeeltijd van muziekbestanden weergegeven op het scherm, kan fout zijn voor VBR-bestanden.
- De compatibiliteit van de Video-/ Audiocodec kan verschillen, afhankelijk van het videobestand.

# **AVCHD (Advanced Video Codec High Definition)**

- y Deze speler kan AVCHD-schijven afspelen. Deze schijven worden normaliter opgenomen en gebruikt in camcorders.
- De AVCHD-indeling is een indeling voor videogegevens met een hoge definitie.
- Met de indeling MPEG-4 AVC/H.264 kunnen afbeeldingen nog verder worden gecomprimeerd dan met een conventionele gecomprimeerde indeling voor afbeeldingen.
- Deze speler kan schijven met een AVCHDschijven met een 'x.v.Colour'-indeling afspelen.
- Bepaalde AVCHD-schijven worden mogelijk niet afgespeeld. Dit hangt af van de opnamecondities.
- AVCHD-schijven moeten worden afgesloten.
- y 'x.v.Colour' biedt een breder kleurenspectrum dan een normale camcorder-dvd.

### **Wat betekent DLNA**

Deze speler is een DNLA-gecertificeerde digitale mediaspeler die film-, foto- en muziekmateriaal afkomstig van een met DNLA compatibele digitale mediaserver (pc en consumentenelektronica) kan weergeven en afspelen.

De Digital Living Network Alliance (DLNA) is een breedgeoriënteerde organisatie van bedrijven die actief is op het gebied van consumentenelektronica, computers en mobiele digitale apparaten. Digital Living biedt consumenten de mogelijkheid om hun digitale media eenvoudig te delen via hun thuisnetwerk.

Producten die aan de richtlijnen voor onderlinge samenwerking van de DLNA voldoen, zijn gemakkelijk te vinden met het certificeringslogo van de DLNA. Dit apparaat voldoet aan de DLNA Interoperability Guidelines v 1.5.

Wanneer er DLNA-serversoftware op een computer wordt uitgevoerd of er een ander met DLNA compatibel apparaat is aangesloten op deze speler, is het mogelijk dat er enkele instellingen in de software of voor andere apparaten moeten worden gewijzigd. Zie voor meer informatie de handleiding van de software of van het betreffende apparaat.

# **Systeemvereisten**

Voor het afspelen van HD-video:

- Hoge definitie display met HDMI contact.
- BD-ROM schiif met HD-inhoud.
- Voor bepaalde inhoud moet het apparaat over een DVI-ingang met ondersteuning voor HDMI of HDCP beschikken (zoals opgegeven door de auteurs van de schijf ).

### **Opmerkingen over de compatibiliteit**

- Omdat BD-ROM een nieuw formaat is, kunnen onder andere bij bepaalde schijven en digitale aansluitingen compatibiliteitsproblemen ontstaan. Neem contact op met het LG Klantenservicecentrum indien u compatibiliteitsproblemen ondervindt.
- Met dit apparaat kunt u gebruik maken van functies zoals beeld-in-beeld (PIP), secundaire audio, virtuele pakketten e.d. met het BD-ROM ondersteunende BONUSVIEW (BD-ROM versie 2, Profile 1 version 1.1). U kunt secundaire video en audio afspelen van schijven die geschikt zijn voor de beeld-in-beeld functie. Zie voor de afspeelmethode de aanwijzingen op de schijf.
- Om HD-inhoud weer te geven en standaard dvdinhoud te converteren, hebt u mogelijk een met HDMI- of HDCP-compatibele DVI-ingang op uw speler nodig.
- Bepaalde BD-ROM's en dvd's kunnen het gebruik van bepaalde bedieningscommando's of functies beperken.
- y U kunt een USB-apparaat gebruiken om bepaalde aan schijven gerelateerde informatie op te slaan, waaronder gedownload online materiaal. De schijf die u gebruikt bepaalt hoe lang deze informatie wordt vastgehouden.

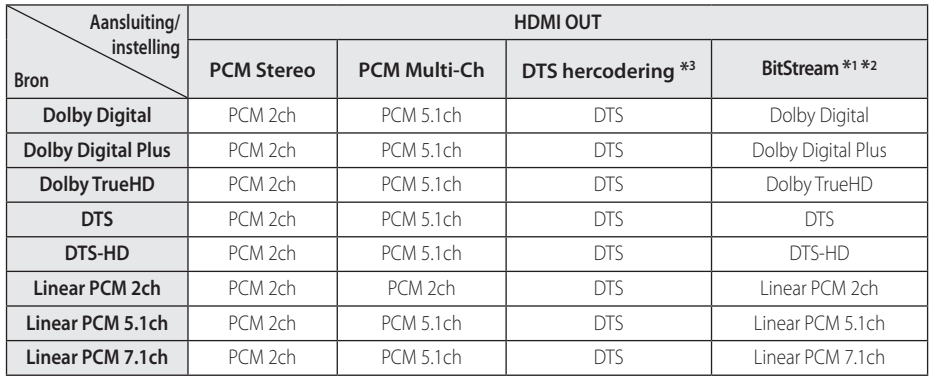

# **Audio-uitvoerspecificaties**

- \*1 Het secundaire en interactieve audiosignaal wordt mogelijk niet opgenomen in de uitgevoerde bitstream als de optie [Digitale uitgang] is ingesteld op [BitStream].(Met uitzondering van de LPCM-codec: deze uitvoer bevat altijd interactieven en secundaire audiosignalen.)
- \*2 Deze speler selecteert automatisch de HDMI-audio op basis van de decoderingmogelijkheden van het aangesloten HDMI-apparaat, zelfs als de optie [Digitale uitgang] is ingesteld op [BitStream].
- \*3 Als de optie [Digitale uitgang] is ingesteld op [DTS hercodering], is de audio-uitvoer beperkt tot 48 kHz en 5.1Ch. Als u de optie [Digitale uitgang] instelt op [DTS hercodering], wordt het DTS-hercoderingsaudiosignaal voor bd-rom's en het originele audiosignaal voor andere schijven (zoals [BitStream]) uitgestuurd.
- De audio wordt tijdens het afspelen uitgevoerd als PCM 48 kHz/16-bits voor MP3/WMAbestanden en als PCM 44,1kHz/16-bits voor audio-cd's.
- y Bij digitale audio-aansluiting (HDMI OUT) zijn de knopgeluiden voor het schijfmenu van de bdrom mogelijk niet hoorbaar wanneer de optie [Digitale uitgang] is ingesteld op [BitStream].
- Wanneer de audio-indeling van de digitale uitvoer niet overeenkomt met de mogelijkheden van uw receiver, dan zal deze een sterk vervormd geluid of helemaal geen geluid produceren.
- y U kunt alleen een meerkanaals digitaal surroundgeluid via een digitale aansluiting verkrijgen als uw ontvanger over een digitale decoder voor meerdere kanalen beschikt.
- Deze instelling is niet beschikbaar op het invoersignaal van een extern apparaat.

# **Regiocodelijst**

Kies een regiocode uit deze lijst.

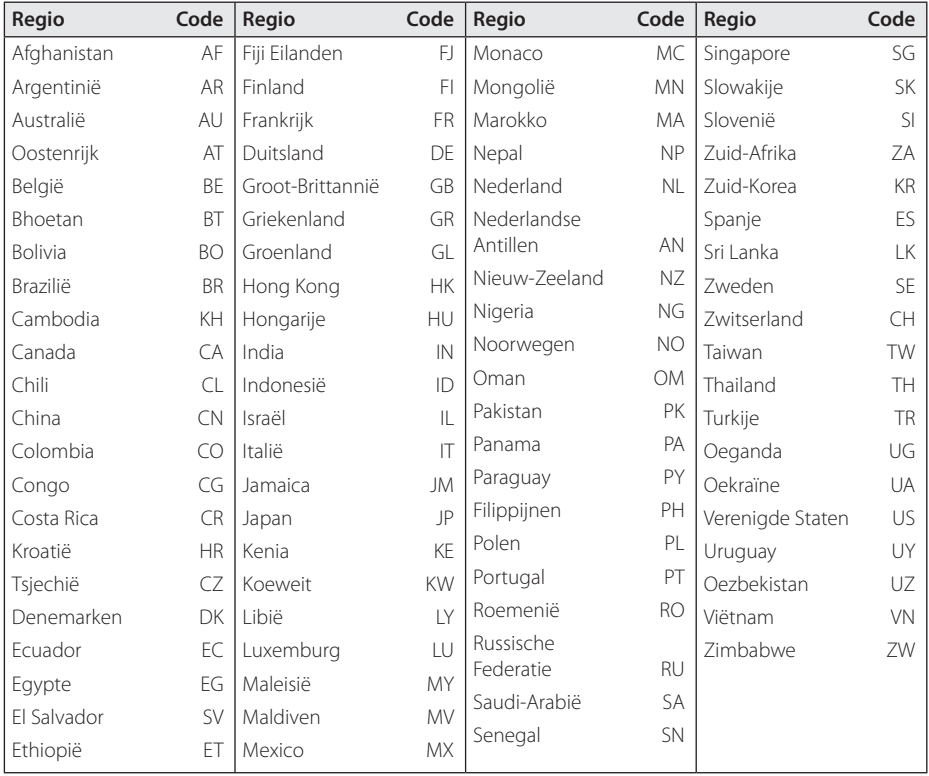

Bijlage **6**

# **Taalcodelijst**

Aan de hand van deze lijst kunt u de gewenste taal voor de volgende startinstellingen invoeren: [Audio disk], [Disk ondertiteling] en [Disk Menu].

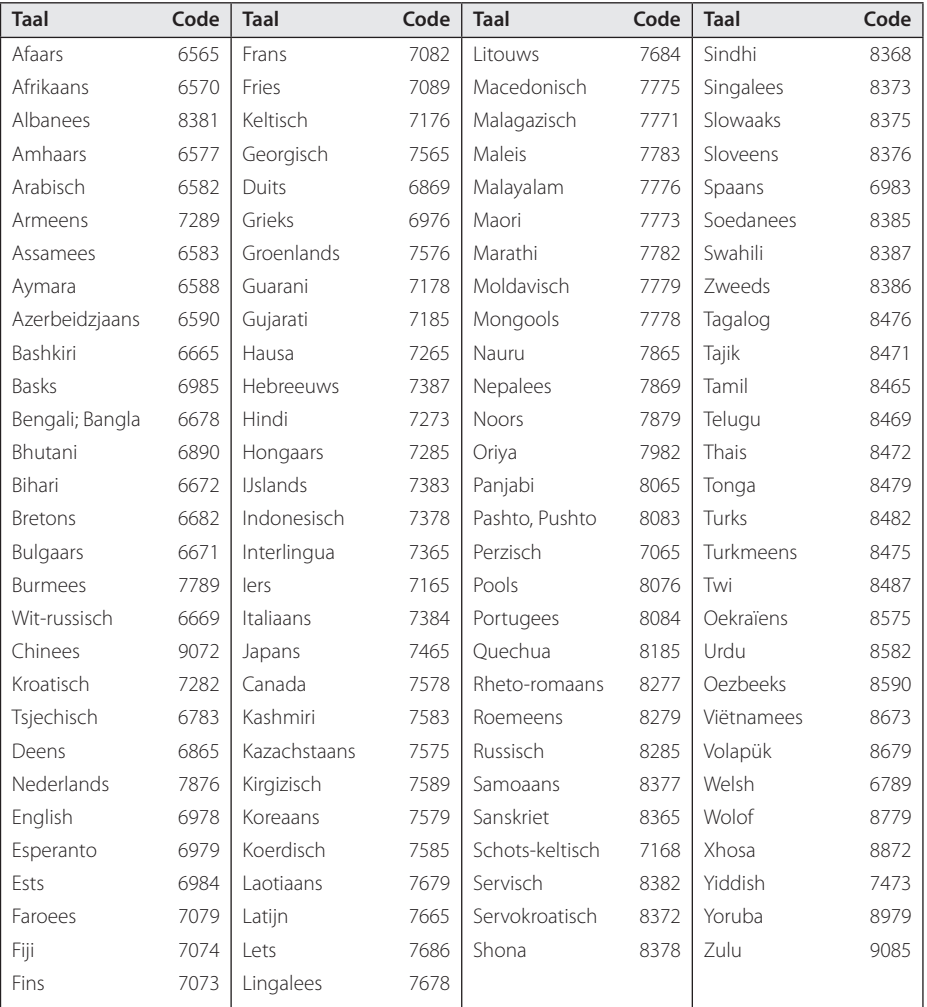

# **Handelsmerken en licenties**

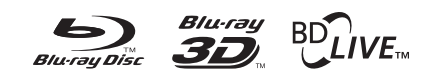

Blu-ray Disc™, Blu-ray™, Blu-ray 3D™, BD-Live™, BONUSVIEW™ en de logo's zijn handelsmerken van de Blu-ray Disc Association.

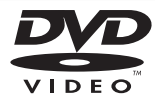

Het "DVD"-woordmerk is een handelsmerk van DVD Format/Logo Licensing Corporation.

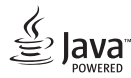

Java is een handelsmerk van Oracle en/of haar dochterondernemingen.

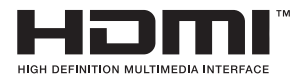

HDMI, het HDMI logo en High-Definition Multimedia Interface zijn handelsmerken of gedeponeerde handelsmerken van HDMI Licensing, LLC, in de Verenigde Staten en andere landen.

'x.v.Colour' is een handelsmerk van Sony Corporation.

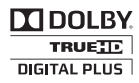

Geproduceerd onder vergunning van Dolby Laboratories. Dolby en het dubbele D-symbool zijn handelsmerken van Dolby Laboratories.

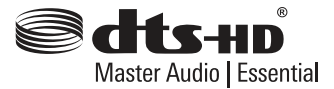

Geproduceerd onder licentie van Amerikaanse patent nummers 5,956,674; 5,974,380; 6,226,616; 6,487,535; 7,392,195; 7,272,567; 7,333,929; 7,212,872 en andere verleende en nog in behandeling zijnde Amerikaanse en wereldwijde patenten. DTS-HD, het symbool, & DTS-HD en het symbool samen zijn geregistreerde handelsmerken & DTS-HD Master Audio Essential is een handelsmerk van DTS, Inc. Het produkt is inclusief software. © DTS, Inc. Alle rechten voorbehouden.

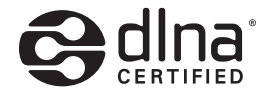

DLNA®, het DLNA-logo en DLNA CERTIFIED® zijn handelsmerken, servicemerken of certificeringsmerken van de Digital Living Network Alliance.

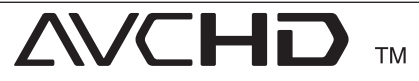

'AVCHD' en het 'AVCHD'-logo zijn handelsmerken van Panasonic Corporation en Sony Corporation.

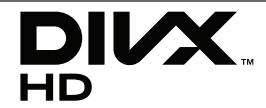

DivX®, DivX Certified® en daaraan verbonden logo's zijn handelsmerken van Rovi Corporation en haar dochterondernemingen en worden in licentie gebruikt.

#### Made for **SiPod DiPhone DiPad**

"Made for iPod," (Geschikt voor iPod) "Made for iPhone," (geschikt voor iPhone) en "Made for iPad" (geschikt voor iPad) houdt in dat een elektronisch hulpapparaat specifiek ontworpen is om te verbinden met, respectievelijk, een iPod, iPhone, or iPad en gecertificeerd is door de ontwerper om te voldoen aan de Apple prestatienorm. Apple is niet verantwoordelijk voor de werking van dit apparaat of het voldoen aan de veiligheidsen wettelijke voorschriften. Het gebruik van dit apparaat in combinatie met een iPod of iPhone kan de draadloze verbinding beïnvloeden.

#### **Mededeling van Cinavia**

Dit product maakt gebruik van Cinavia technologie om het gebruik van onbevoegde kopieën van een aantal voor de handel gemaakte films en video's en hun soundtracks te beperken. Wanneer verboden gebruik van een onbevoegde kopie ontdekt wordt, verschijnt er een bericht en wordt het afspelen of kopiëren onderbroken.

Meer informatie over Cinavia technologie is verkrijgbaar bij het Cinavia Online Klanteninformatiecentrum op http://www.cinavia. com. Indien u aanvullende informatie over Cinavia per post wenst te ontvangen, stuur dan een briefkaart met uw postadres aan: Cinavia Consumer Information Center, P.O. Box 86851, San Diego, CA, 92138, USA.

Dit product bevat eigendomstechnologie onder vergunning van Verance Corporation en is beschermd door het Amerikaanse Patent 7.369.677 en andere patenten die in de VS en de rest van de wereld afgegeven en in aanvraag zijn, alsook door auteursrechten en handelsgeheimen voor bepaalde aspecten van dit soort technologie. Cinavia is een handelsmerk van Verance Corporation. Auteursrecht 2004-2012 Verance Corporation. Alle rechten voorbehouden door Verance. Nabouwen of demontage is verboden.

# gracenote

Gracenote®, het Gracenote-logo en -logotype en het logo "Powered by Gracenote" zijn handelsmerken of gedeponeerde handelsmerken van Gracenote in de Verenigde Staten en/of andere landen.

Muziekherkenningstechnologie en verwante gegevens worden verschaft door Gracenote®.

#### **Licentieovereenkomst voor eindgebruikers van Gracenote®**

Deze toepassing of het apparaat bevat software van Gracenote, Inc., Emeryville, California ("Gracenote"). Met de software van Gracenote ("Gracenotesoftware") kan deze toepassing disk- en of bestandsidentificatie uitvoeren en muziekverwante gegevens ophalen, waaronder informatie over de naam, artiest, track en titel ("Gracenote-gegevens") vanuit online-servers of ingesloten databases (samen "Gracenote-servers"). De toepassing kan tevens andere functies verrichten. U mag Gracenote-gegevens uitsluitend gebruiken door middel van de beoogde eindgebruikersfuncties van deze toepassing of dit apparaat.

U stemt ermee in de Gracenote-gegevens, de Gracenote-software en Gracenote-servers uitsluitend voor uw eigen, niet-commercieel privégebruik te gebruiken. U stemt ermee in de Gracenote-software of welke Gracenote-gegevens dan ook niet aan derden toe te wijzen, te kopiëren, over te dragen of door te zenden. U STEMT ERMEE IN DE GRACENOTE-GEGEVENS, DE GRACENOTE-SOFTWARE OF DE GRACENOTE-SERVERS UITSLUITEND TE GEBRUIKEN OP DE MANIER DIE HIERIN UITDRUKKELIJK WORDT TOEGESTAAN.

U stemt ermee in dat uw niet-exclusieve licentie om de Gracenote-gegevens, de Gracenotesoftware en de Gracenote-servers te gebruiken, zal worden beëindigd als u inbreuk maakt op deze beperkingen. Als uw licentie wordt beëindigd, stemt u ermee in op geen enkele wijze meer gebruik te maken van de Gracenote-gegevens, de Gracenote-software en de Gracenote-servers. Gracenote behoudt zich alle rechten voor met betrekking tot de Gracenote-gegevens, de Gracenote-software en de Gracenote-servers, inclusief alle eigendomsrechten. In geen geval is Gracenote aansprakelijk voor betaling aan u voor informatie die u verschaft. U stemt ermee in dat Gracenote, Inc. volgens deze overeenkomst in haar eigen naam rechtstreeks mag toezien op naleving van haar rechten jegens u.

De Gracenote-service gebruikt een unieke identificatiecode om query's na te sporen voor statistische doeleinden. Het doel van deze willekeurig toegewezen numerieke code is om de Gracenote-service query's te laten tellen zonder te weten wie u bent. Ga voor meer informatie naar de webpagina over het privacybeleid van Gracenote voor de Gracenote-service.

De licentie voor de Gracenote-software en alle onderdelen van de Gracenote-gegevens wordt verstrekt op "AS IS"-basis. Gracenote doet geen toezeggingen of geeft geen garantie, uitdrukkelijk of stilzwijgend, over de accuraatheid van alle Gracenote-gegevens in de Gracenote-servers. Gracenote behoudt zich het recht voor om gegevens te verwijderen van de Gracenoteservers of om gegevenscategorieën te wijzigen als Gracenote hiertoe voldoende reden ziet. Er wordt geen garantie verstrekt dat de Gracenote-software of Gracenote-servers geen onjuistheden bevatten of dat het functioneren van de Gracenotesoftware of Gracenote-servers ononderbroken zal zijn. Gracenote is niet verplicht u te voorzien van nieuwe, verbeterde of extra gegevenstypen of -categorieën die Gracenote mogelijk in de toekomst verschaft; Gracenote mag haar diensten op elk moment beëindigen.

GRACENOTE WIJST ALLE GARANTIES, UITDRUKKELIJK OF STILZWIJGEND, INCLUSIEF MAAR NIET BEPERKT TOT STILZWIJGENDE GARANTIES MET BETREKKING TOT VERKOOPBAARHEID, GESCHIKTHEID VOOR EEN BEPAALD DOEL, EIGENDOMSRECHT EN HET GEEN INBREUK MAKEN OP RECHTEN VAN DERDEN, VAN DE HAND. GRACENOTE VERSTREKT GEEN GARANTIES TEN AANZIEN VAN DE RESULTATEN DIE WORDEN VERKREGEN VOOR UW GEBRUIK VAN GRACENOTE-SOFTWARE OF WELKE GRACENOTE-SERVER DAN OOK. GRACENOTE IS IN GEEN GEVAL AANSPRAKELIJK VOOR INDIRECTE OF GEVOLGSCHADE, GEDERFDE WINST OF VERLIES VAN INKOMSTEN.

© Gracenote, Inc. 2009

# **Specificaties**

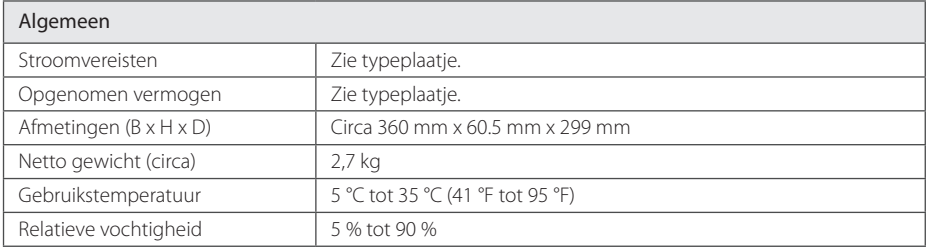

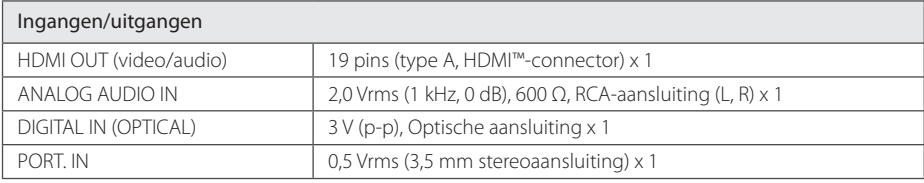

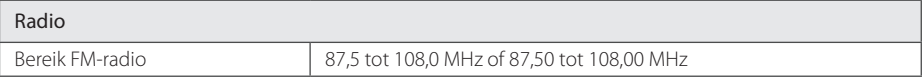

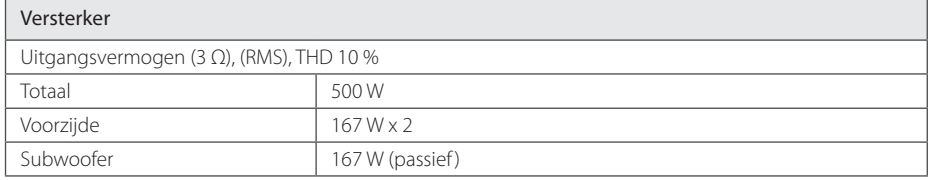

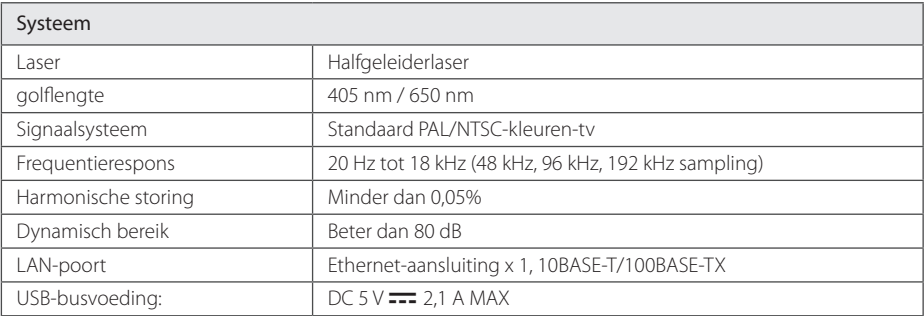

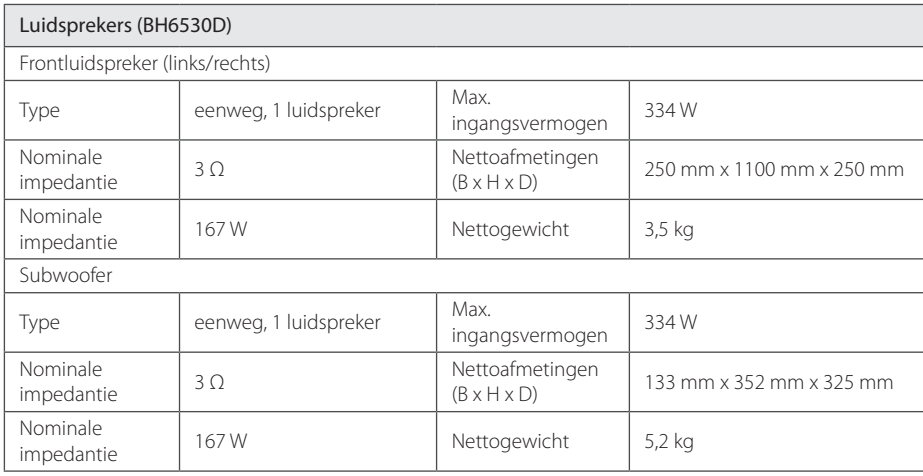

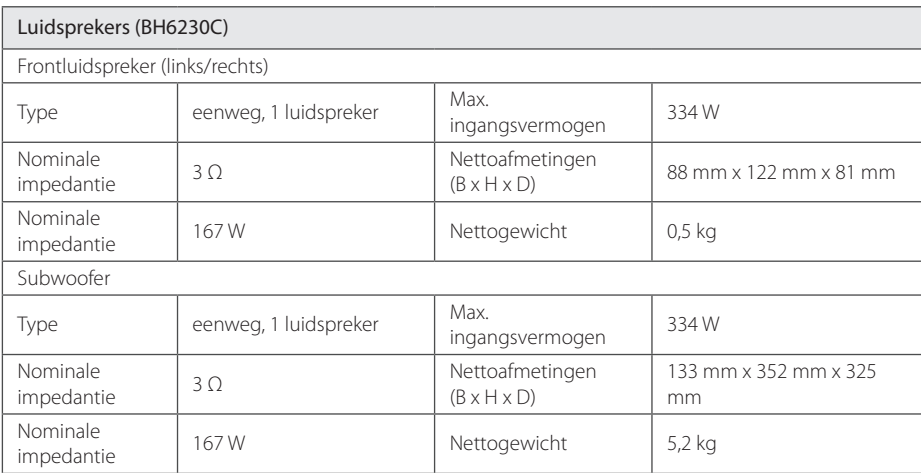

• Ontwerp en specificaties kunnen zonder voorafgaande kennisgeving worden gewijzigd.

# **Onderhoud**

### **Omgaan met het apparaat**

#### **Het apparaat verzenden**

Bewaar de originele verzenddoos en verpakkingsmaterialen. Als u het apparaat moet verzenden, kunt u het apparaat voor een maximale bescherming weer inpakken zoals het oorspronkelijk in de fabriek is gedaan.

#### **Het apparaat reinigen**

Gebruik een zachte, droge doek om het apparaat te reinigen. Als de oppervlakken extreem vuil zijn, gebruikt u een zachte doek met een milde zeepoplossing. Gebruik geen sterke oplosmiddelen als alcohol, benzine of thinner. Deze producten kunnen het oppervlak van het apparaat beschadigen.

Houd het oppervlak van de behuizing schoon

- Gebruik geen vluchtige stoffen, zoals insecticiden, in de buurt van het apparaat.
- Als u druk uitoefent wanneer u het apparaat afneemt, kan het oppervlak beschadigd raken.
- Zorg dat de behuizing niet langdurig in aanraking komt met rubberen of plastic producten.

#### **Het apparaat onderhouden**

Het apparaat is een high-tech, precisie-apparaat. Wanneer de optische lens of onderdelen van het schijfstation vuil of versleten zijn, kan dit ten koste gaan van de beeldkwaliteit. Voor meer informatie kunt u contact opnemen met een geautoriseerd Service Center bij u in de buurt.

# **Opmerkingen over schijven**

#### **Omgaan met schijven**

Raak de afspeelzijde van de schijf niet aan. Houd de schijf aan de randen vast zodat u geen vingerafdrukken op het oppervlak maakt. Plak nooit papier of plakband op de schijf.

#### **Schijven opbergen**

Berg de schijf na het spelen op in het bijbehorende doosje. Stel de schijf niet bloot aan direct zonlicht, of hittebronnen en laat de schijf nooit liggen in een in de zon geparkeerde auto.

#### **Schijven reinigen**

Vingerafdrukken en stof op de schijf kunnen zorgen voor een slechte beeldkwaliteit en geluidsstoringen. Reinig de schijf voordat u deze afspeelt, met een schone doek. Wrijf de schijf voorzichtig vanuit het midden schoon.

Gebruik geen sterke oplosmiddelen, zoals alcohol, benzine, thinner, commercieel verkrijgbaar reinigingsmiddelen of anti-statische spray die is bedoeld voor oudere vinyl platen.
## **Belangrijke informatie met betrekking tot de netwerkservices**

Voor alle informatie, gegevens, documenten, communicaties, downloads, bestanden, teksten, afbeeldingen, foto's, grafische voorstellingen, video's, webcasts, publicaties, hulpprogramma's, bronnen, software, code, programma's, applets, widgets, toepassingen, producten en andere inhoud ('Inhoud') en alle services en aanbiedingen ('Services') die via een derde partij (elk een 'Serviceprovider') wordt geleverd of beschikbaar wordt gesteld, geldt dat de Serviceprovider hier volledig verantwoordelijk voor is.

De beschikbaarheid van en toegang tot de Inhoud en Services die via het LGE-apparaat door de Serviceprovider worden verschaft kunnen op elk gewenst moment zonder voorafgaande kennisgeving worden gewijzigd, inclusief, maar niet beperkt tot opschorting, verwijdering, beëindiging van alle of een deel van de Inhoud of Services.

Als u vragen of problemen hebt met betrekking tot de Inhoud of Diensten, raadpleegt u de website van de Serviceprovider voor de meest actuele informatie. LGE is niet verantwoordelijk of aansprakelijk voor de klantenservice met betrekking tot de Inhoud en Diensten. Alle vragen of serviceverzoeken met betrekking tot de Inhoud of Diensten moeten rechtstreeks worden gericht aan de desbetreffende Inhoud en Dienstenproviders.

LGE is niet verantwoordelijk voor de Inhoud of Diensten die door de Serviceprovider wordt verstrekt of voor de wijzigingen, verwijdering of beëindiging van dergelijke Inhoud of Diensten en biedt geen garantie ten aanzien van de beschikbaarheid of toegankelijkheid van dergelijke Inhoud of Diensten.

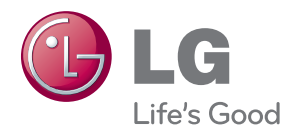